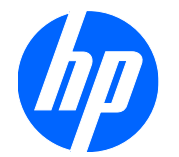

# 1910、2010、2210、2310、2510 和 2710 LCD 显示器

用户指南

© 2010 Hewlett-Packard Development Company, L.P.

Microsoft、Windows 和 Windows Vista 是 Microsoft Corporation 在美国和/或其他国 家的商标或注册商标。

HP 产品和服务的所有保修限于这些产品与 服务所附带的明确保修声明。本文的任何条 款都不应视作构成保修声明的附加条款。HP 不对本文的技术性错误、编印错误或疏漏承 担任何责任。

本文档包含的所有权信息受版权保护。未经 Hewlett-Packard Company 事先书面许可, 不得将本文档的任何部分影印、复制或翻译 成其他语言。

第二版(2010 年 1 月)

文档部件号:594300-AA2

### 关于本指南

本指南提供与安装显示器、安装驱动程序、使用屏幕显示菜单、故障排除和技术规范有关的信息。

- 警告! 此格式的文字表示:如果不按照指示操作可能导致人身伤害,甚至死亡。
- △ 注意: 此格式的文字表示: 如果不按照指示操作可能致使设备损坏或信息丢失。
- 2 注: 此格式的文字提供重要的附加信息。

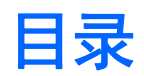

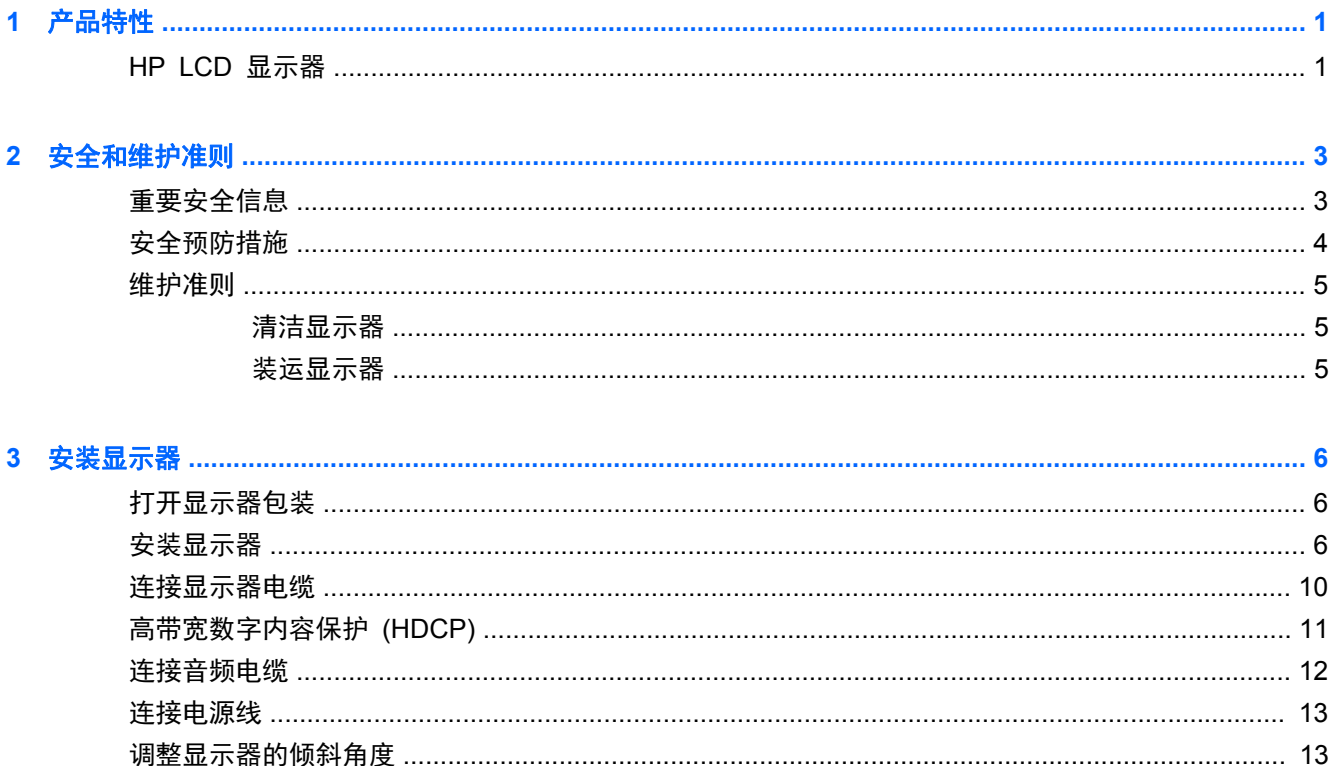

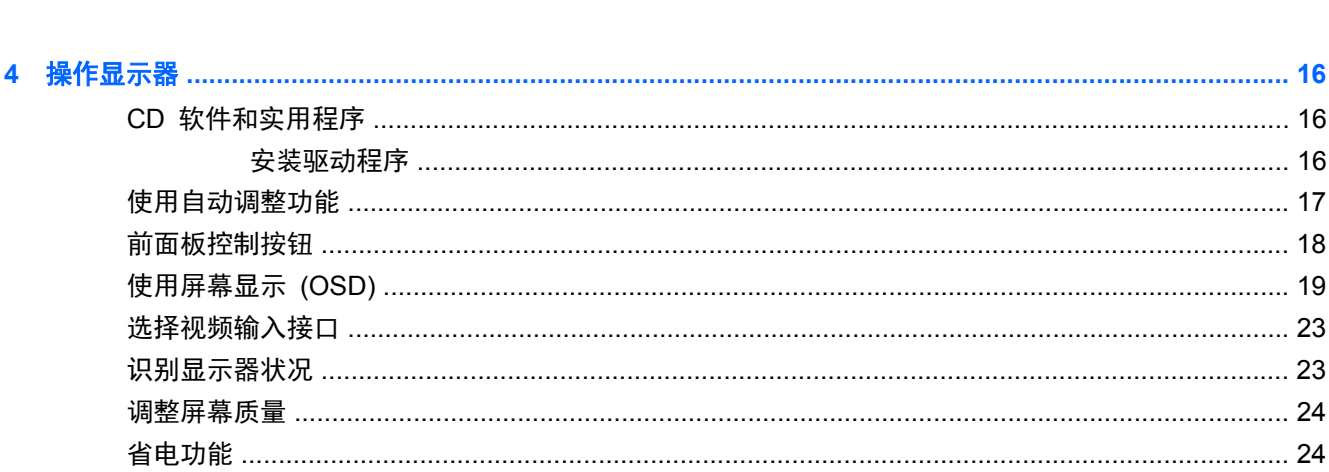

Ă

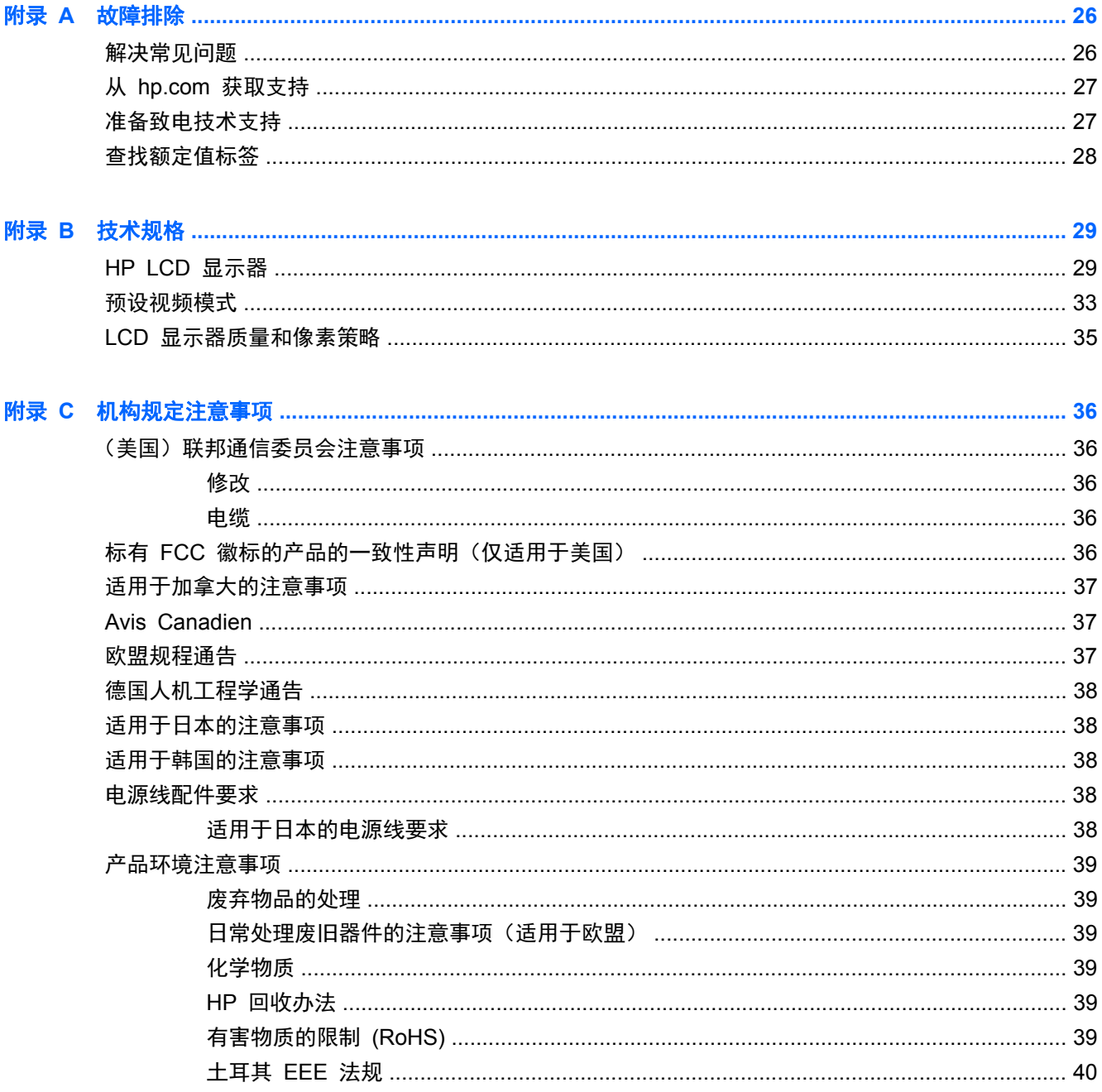

# <span id="page-6-0"></span>**1** 产品特性

### **HP LCD** 显示器

HP LCD(液晶显示)显示器采用具备有源矩阵和下列特性的薄膜晶体管 (TFT) 屏幕:

- 大尺寸屏幕
- 最大图像分辨率:
	- 1910m:1366 x 768 @ 60 赫兹
	- 2010f:1600 x 900 @ 60 赫兹
	- 2010i:1600 x 900 @ 60 赫兹
	- 2010m 1600 x 900 @ 60 赫兹
	- 2210i:1920 x 1080 @ 60 赫兹
	- 2210m:1920 x 1080 @ 60 赫兹
	- 2310i:1920 x 1080 @ 60 赫兹
	- 2310m:1920 x 1080 @ 60 赫兹
	- 2510i:1920 x 1080 @ 60 赫兹
	- 2710m:1920 x 1080 @ 60 赫兹
	- 且支持较低分辨率的全屏显示
- VGA 模拟信号
- DVI 数字信号
- 高清晰度多媒体接口 (HDMI)(适用于部分型号)
- 反应迅捷,玩核心游戏和图形制作时可获得更佳效果
- 视角宽广, 无论是坐着、站着还是从显示器的两侧, 均易于观看
- 动态对比度,提供更深的黑度和更亮的白度以实现出众的色差效果,令玩游戏和观看电影更具特色
- 倾斜度调整
- 扭转角度调整
- 可拆卸式的底座和符合视频电子标准协会 (Video Electronics Standards Association, VESA) 标 准的安装孔,便于进行灵活的安装(包括墙上安装)
- 安全锁定插槽,用于连接安全锁定电缆(需要单独购买安全电缆)
- 即插即用功能(如果您的计算机系统支持此功能)
- 屏幕显示 (OSD) 可调,便于设置和优化屏幕(可选择英文、简体中文、繁体中文、法文、德文、 意大利文、西班牙文、荷兰文、日文或巴西葡萄牙文)
- 内置立体声低音炮扬声器
- 键盘存放装置
- 节能装置,有助于减少能源消耗
- "快速查看"设置显示
- DVI 和 HDMI 输入具有 HDCP (高带宽数字内容保护) (适用于部分型号)
- 软件和实用程序 CD,其中包含以下内容:
	- 驱动程序
	- 自动调整软件
	- 相关文档

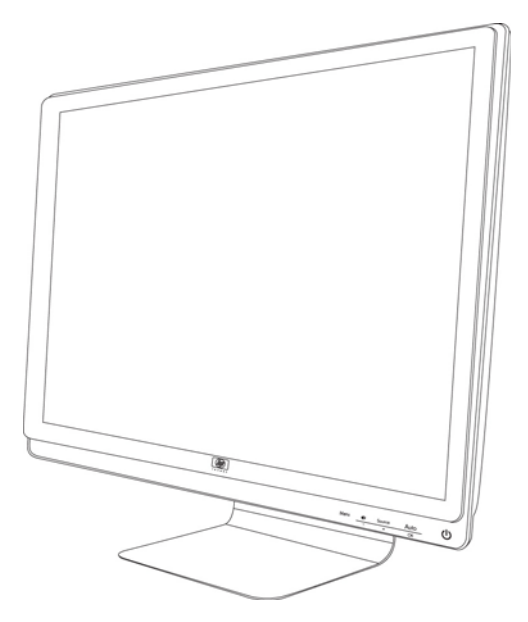

# <span id="page-8-0"></span>**2** 安全和维护准则

### 重要安全信息

本显示器已附带电源线。如果要使用其他电源线,请只使用适合此显示器的电源和连接线。有关可与您 的显示器配合使用的电源线配件的信息,请参见第 6 [页的安装显示器中](#page-11-0)的"连接电源线"部分。

- 警告! 为降低电击或对设备造成损坏的风险,请:
	- 不要禁用电源线接地功能。接地插头是一项重要的安全保护措施。
	- 请将电源线插入总是容易接触到的接地(连接大地)的电源插座。
	- 从电源插座上拔下电源线以断开产品的电源。

为安全起见,请不要在电源线或电缆上放置任何物品。对它们进行合理安排,以免他人不小心踩到电缆 或被电缆绊倒。请勿拉拽电源线或电缆。从电源插座上拔下时,请抓住电源线的插头。

为降低受到严重伤害的危险,请您阅读*《安全与舒适指南》*。其中详细介绍了规范的工作台布置、操作 计算机的姿式、计算机使用者的健康和工作习惯,并提供了重要的电气和机械原理方面的安全性信息。 本指南放置在 Web 上, 网址是 <http://www.hp.com/ergo>; 如果显示器随附文档资料 CD, 则该 CD 也 会有本指南。

 $\Delta$  注意: 为保护显示器(包括计算机),请将计算机及其外围设备(如显示器、打印机、扫描仪)的所 有电源线都连接到具有电涌保护功能的设备,比如电源接线板或不间断电源 (UPS)。并非所有电源接线 板都提供电涌保护;必须是特别标明具有此功能的电源接线板才提供。请使用由承诺了损坏保换政策的 厂商生产的电源接线板,以便在电涌保护功能出现故障时更换此设备。

使用为适当支持 HP LCD 显示器而设计的具有正确尺寸的适当家具。

△ <del>警告</del>! 如果 LCD 显示器在梳妆台、书柜、架板、桌台、扬声器、衣厨或购物车上放置不当,则可能 翻倒,从而导致人身伤害。

布设与 LCD 连接的所有电源线和电缆时应该小心行事,避免其受到拉抻、夹阻或缠结。

# <span id="page-9-0"></span>安全预防措施

- 根据显示器上的标签和后面板上标明的信息,仅使用与此显示器兼容的电源和连接线。
- 确保连接到电源插座的产品的总安培额定值未超出插座的电流额定值,并且电源线所连接的产品的 总安培额定值未超出电源线的电流额定值。查看电源标签以确定各设备的安培额定值(AMP 或 A)。
- 将显示器安装在您很容易便能接触到的电源插座附近。断开显示器的电源时,应抓牢插头并将其从 插座上拔下。请勿通过拉拽电源线的方式断开显示器的电源。
- 请勿使任何物件置于电源线上。请勿踩踏电源线。

<span id="page-10-0"></span>维护准则

为增强显示器的性能并延长其使用寿命,您需要做到:

- 请勿打开显示器外壳或试图自行维修此产品。只对包含在操作说明中的那些控制功能进行调整。 如果显示器运行不正常,或者曾经摔到地上或已受损,请与 HP 授权经销商、分销商或服务提供 商联系。
- 请只使用适合此显示器的电源和连接线,这在显示器标签和后面板上已标明。
- 确保连接到电源插座的产品的总安培额定值未超出插座的电流额定值,并且电源线所连接的产品的 总安培额定值未超出电源线的电流额定值。查看电源标签以确定每个设备的安培额定值(AMP 或 A)。
- 将显示器安装在您很容易便能接触到的插座附近。断开显示器的电源时,应抓牢插头并将其从插座 上拔下。请勿通过拉拽电源线的方式断开显示器的电源。
- 不使用显示器时请将其关闭。在不使用显示器时使用屏幕保护程序或将其关闭,可有效延长显示器 的使用寿命。
- 外壳上的槽和孔用于通风。因此请勿堵塞或遮挡这些孔。请勿将任何物体插入这些槽或孔内。
- 请勿跌落显示器,或将其置于不稳定的地方。
- 请勿使任何物件置于电源线上。请勿踩踏电源线。
- 请将显示器置于通风条件良好的环境中,远离强光、高热或高湿度环境。
- 拆除显示器底座时,必须将显示器正面朝下放置在柔软的表面上,以防止屏幕刮伤、损坏或破裂。

### 清洁显示器

- **1**. 关闭显示器和计算机。
- **2**. 从墙上插座中拔除显示器电源。
- **3**. 用蘸水的干净布条清洁显示器塑料部件。
- **4**. 使用防静电屏幕清洁剂清洁显示器屏幕。
- $\Delta$  注意: 请不要使用苯、稀释剂、氨水或其它任何易挥发物质来清洁显示器或屏幕。这些化学物质均会 对外壳表面的光洁以及屏幕造成损坏。

### 装运显示器

请妥善保存原包装箱。以后装运显示器时可能会用到。

准备好显示器以便装运:

- **1**. 断开显示器连接的电源线以及视频和音频电缆。
- **2**. 将显示器底座置于柔软且稳固的表面。
- **3**. 用一只手握住底座(底座与显示器背面相连),将显示器向前推,将其折叠,平放在柔软且稳固的 表面上。
- **4**. 将显示器和底座装入原装包装箱。

# <span id="page-11-0"></span>**3** 安装显示器

## 打开显示器包装

- **1**. 打开显示器的包装。核对装箱清单与所有组件。保存包装箱。
- **2**. 关闭计算机及与计算机相连的其他设备。
- 3. 确定将显示器安装在桌面上,还是安装在墙上。请参阅本章中的"安装显示器"。
- **4**. 装配显示器之前,请先整理出一块平坦的表面。准备安装时,您需要一块平坦、柔软且稳固的表 面,用于将显示器屏幕朝下放置。
- **5**. 准备在墙上安装显示器时,需要一支十字改锥。固定某些电缆时,可能需要一字型改锥。

### 安装显示器

您可以在桌面或墙上安装显示器。将显示器置于计算机旁方便使用且通风良好的位置。安装完显示器 后,再连接显示器电缆。

 $\overline{z}$ : 对于具有光滑面板的显示器, 用户应该考虑显示器的放置位置, 因为这种面板可能会对周围的光 线和明亮表面造成令人烦扰的反射。

#### 准备显示器以备在桌面上使用

- **1**. 将显示器屏幕正面朝下,置于平坦、柔软且稳固的桌面上,并使支撑柱悬垂于边缘。
- 注意: 屏幕易碎。应避免触摸 LCD 屏幕或使其受到挤压;否则有可能损坏屏幕。
	- 图 **3**-**1** 展开显示器

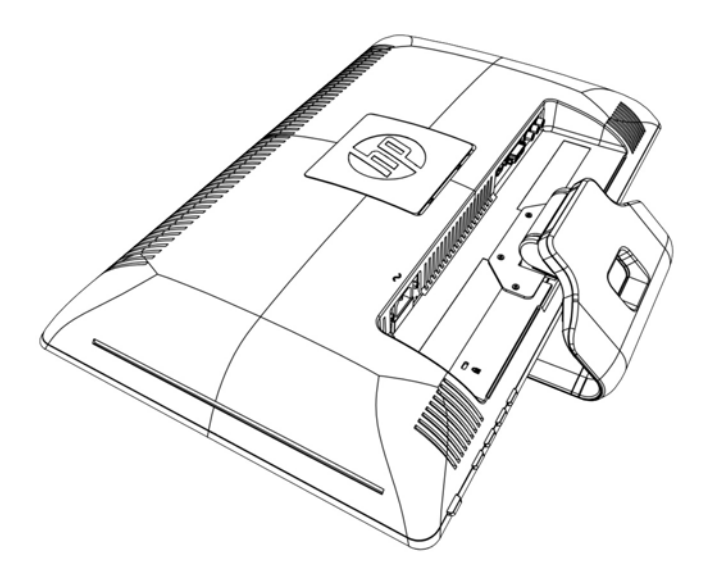

**2**. 用一只手握住与显示器连接的基座,将显示器的顶部抬起,直至将其展开到所需的位置。 图 **3**-**2** 展开显示器

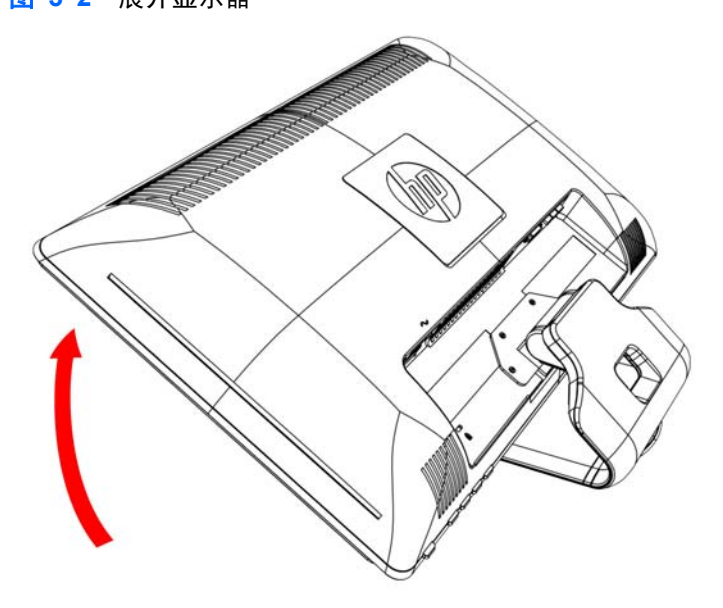

**3**. 提起显示器,将其垂直放置,然后将其置于平坦、稳固的表面。

图 **3**-**3** 垂直放置的显示器

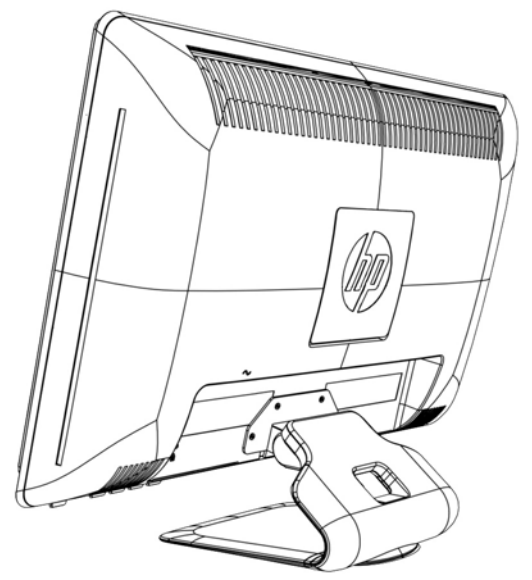

#### 准备在墙上安装显示器

- **1**. 检查墙上固定装置的稳定性。
- 警告! 为了降低造成人身伤害或损坏设备的风险,请在安装显示器之前先检查墙上固定装置是否 安装正确以及安装是否牢固。请参阅随墙上固定装置提供的说明,检查其是否支持该显示器。
- **2**. 断开与显示器连接着的电源线及其他任何电缆。
- **3**. 将显示器正面朝下,轻轻置于平坦、稳固的表面。
- **4**. 拆除将显示器底座固定在显示器上的四颗螺丝。

图 **3**-**4** 将底座固定在显示器上的螺丝所在的位置

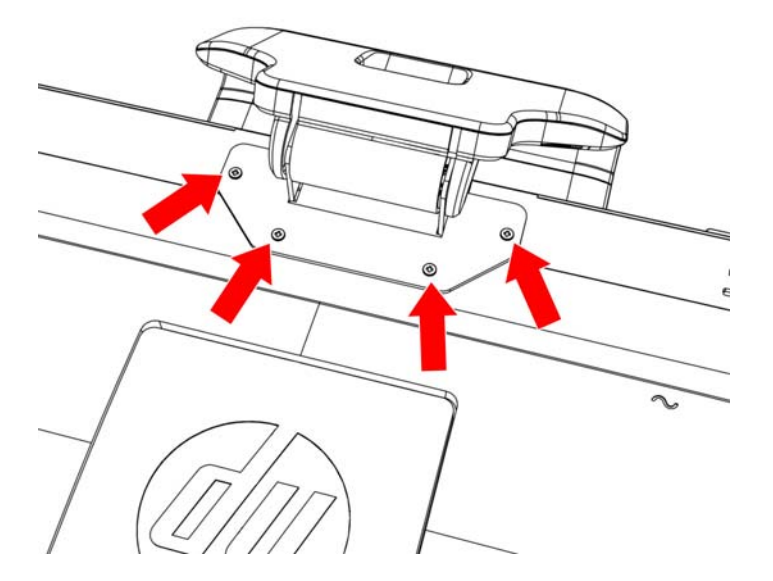

**5**. 将底座从显示器的底部滑出。

图 **3**-**5** 将底座从显示器上滑出

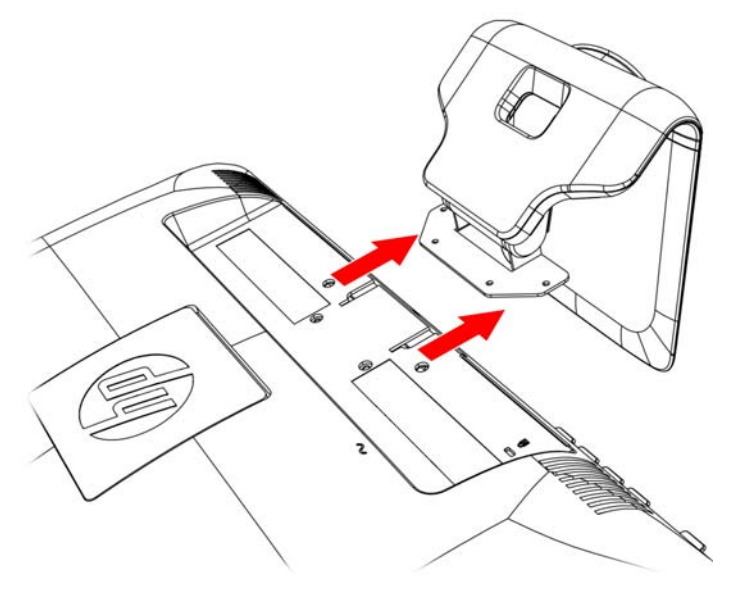

**6**. 拆除显示器背面的方形挡板。使用挡板底部的硬币状物将其撬开,使其松动。

图 **3**-**6** 从显示器背面拆除挡板

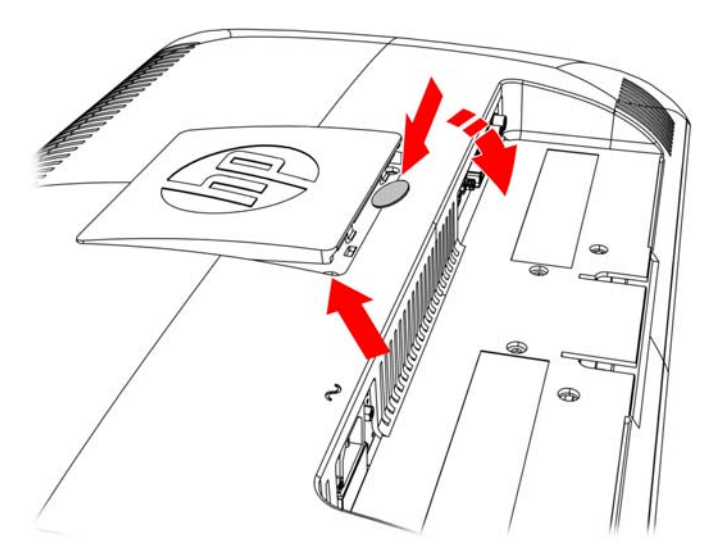

<span id="page-15-0"></span>**7**. 即会显示四个螺丝孔。这些孔用于安装将摇臂或其他固定装置连接到显示器的背面的螺丝。

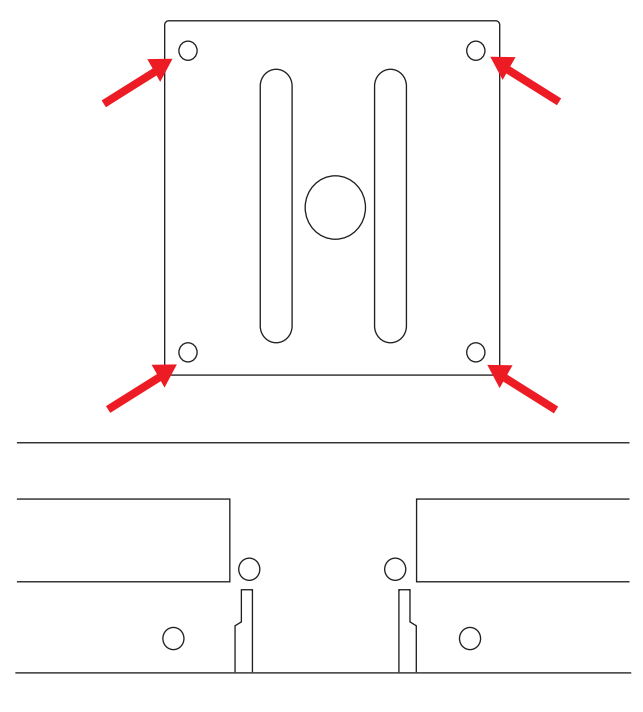

图 **3**-**7** 用于在墙上固定显示器的螺丝孔

- **8**. 按照固定装置附带的说明,确保将显示器安装牢固。 显示器面板背面的四个螺丝孔均符合安装平板显示器的 VESA 标准。
- **9**. 安装一个摇臂或其他固定装置。

### 连接显示器电缆

#### 连接 **VGA**(模拟)电缆或 **DVI-D**(数字)电缆 或 **HDMI** 电缆

使用 VGA 视频电缆、DVI-D 电缆或 HDMI 电缆将显示器连接到计算机。要使用 DVI,您必须有与 DVI 兼容的显卡。各接口均位于显示器背面。请确保已关闭计算机和显示器电源,并已拔下电源插头。

#### **1**. 连接 **VGA** 电缆(适用于部分型号)

将 VGA 视频电缆的一端连接到显示器背面,另一端连接到计算机上的 VGA 视频接口。

#### <span id="page-16-0"></span>**2**. 连接 **DVI-D** 电缆(适用于部分型号)

将 DVI-D 视频电缆的一端连接到显示器背面,另一端连接到计算机上的 DVI-D 视频接口。仅当 您的计算机集成或安装有与 DVI 兼容的显卡时才能使用此电缆。显示器附带有 DVI-D 接口和电 缆。

图 **3**-**8** 连接 VGA 电缆或 DVI-D 电缆 - 其接口位置可能不同

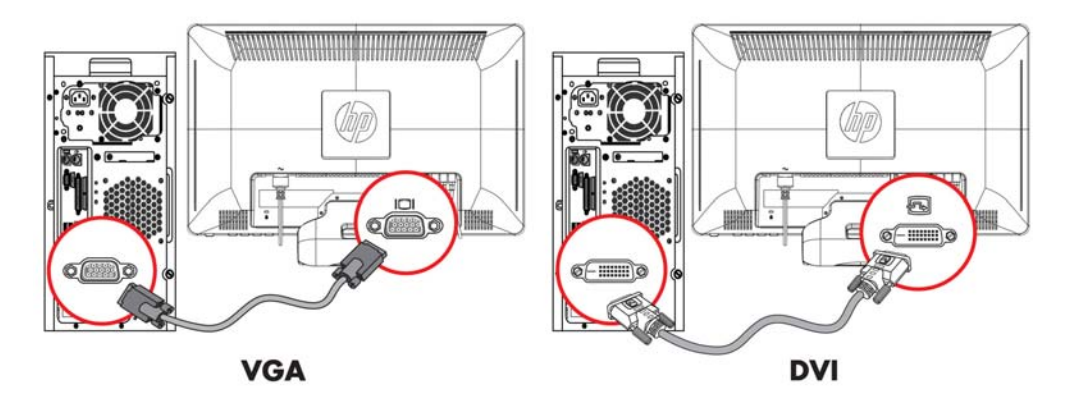

注: 如果您使用的是 VGA 或 DVI 信号,由于 VGA 或 DVI 信号只能转换视频数据,而不能 转换音频数据,所以您必须单独连接音频。

#### **3**. 连接 **HDMI** 电缆(适用于部分型号)

将 HDMI 电缆(未提供)一端连接到显示器,将另一端通过 HDMI 连接器连接到计算机。

图 **3**-**9** 连接 HDMI 电缆

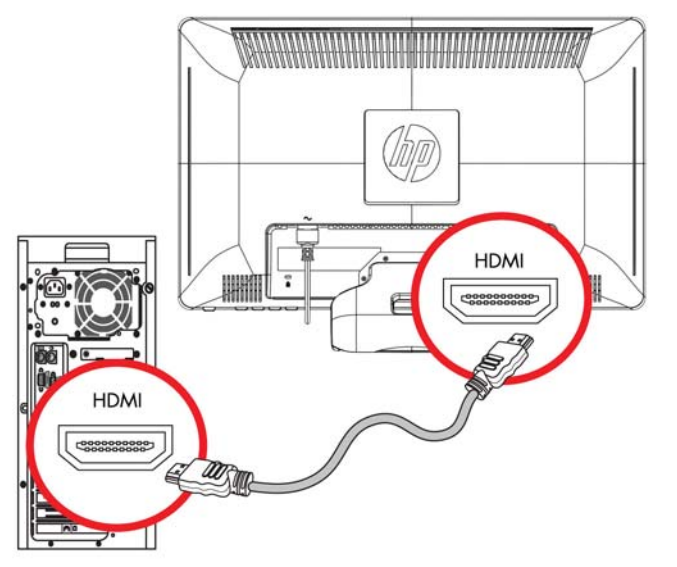

### 高带宽数字内容保护 **(HDCP)**

您的显示器支持高带宽数字内容保护(High-bandwidth Digital Content Protection, HDCP), 可以接 收高清内容。高清内容可以来自多种数据源,例如 Blu-ray 光盘设备和 HDTV 无线或有线广播。如果 您的显示器不支持 HDCP, 那么当您播放高分辨率受保护内容时, 会看到空屏或低分辨率的画面。只有 计算机显卡和显示器都支持 HDCP,才能显示受保护的内容。

<span id="page-17-0"></span>连接音频电缆

使用音频电缆将内置显示器扬声器连接到计算机,如下图所示:

图 **3**-**10** 连接音频电缆 - 其接口位置可能不同

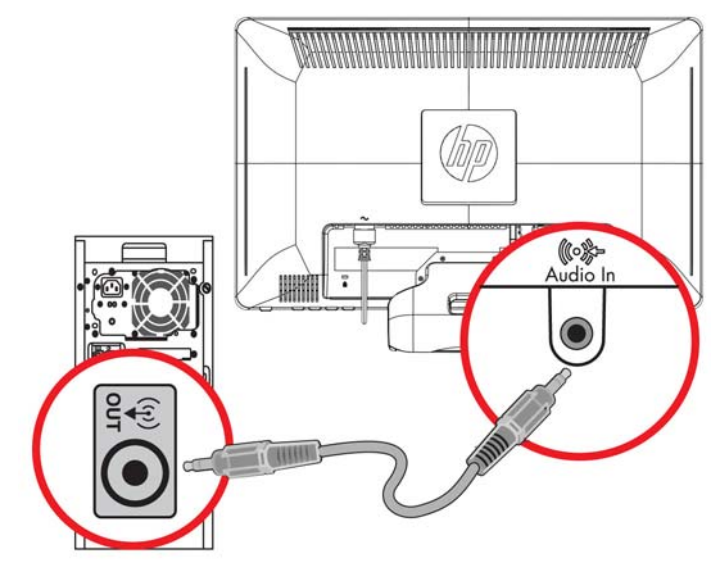

<span id="page-18-0"></span>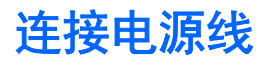

- **1**. 遵行所有电气和电源警告:
	- 警告! 为降低电击或对设备造成损坏的风险,请:

不要禁用电源线接地插头。接地插头是一项重要的安全保护措施。应将电源线插入接地的电源插 座。

请确保您很容易便能接触到插有电源线的接地电源插座,且电源插座要尽可能地靠近设备。电源线 应当稳妥布局,以免被踩到或受到其他物体挤压。

请不要在电源线或电缆上放置任何物品。对它们进行合理安排,以免他人不小心踩到电缆或被电缆 绊倒。请勿拉拽电源线或电缆。

有关其他信息,请参见第 29 [页的技术规格](#page-34-0)(附录 B)。

图 **3**-**11** 连接电源线

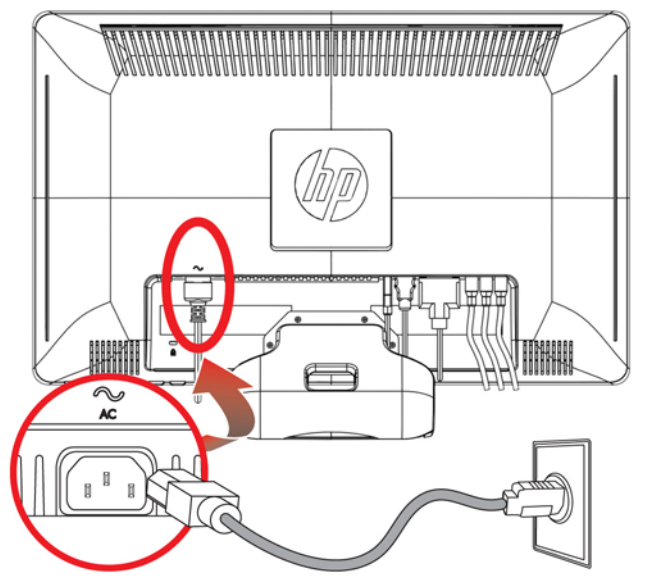

- **2**. 将电源线的一端连接到显示器,另一端连接到接地电源插座。
	- 警告! 在没有合适的接地电源插座的情况下,为避免受到电击伤害,应执行以下操作之一:(1) 应使用已正确接地的电源插座适配器。(2) 应安装正确接地的电源插座。

# 调整显示器的倾斜角度

为取得最佳视觉效果,您可以根据自己的喜好调整屏幕的倾斜角度,具体如下:

**1**. 调整显示器的倾斜角度时,请面对显示器的正面并抓紧底座,以免显示器翻倒。

- <span id="page-19-0"></span>2. 朝您所在的方向或远离您的方向移动显示器的上边缘(请不要触摸屏幕),即可调整显示器屏幕的 倾斜角度。
	- 图 **3**-**12** 倾斜度调整

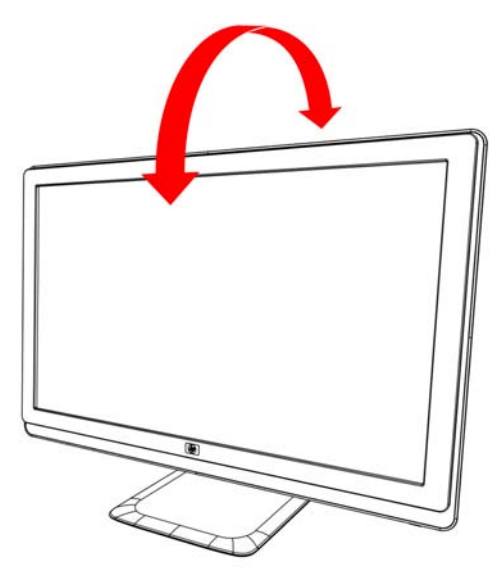

## 调整扭转角度

该显示器具有旋转功能,便于您对显示器进行操作。

图 **3**-**13** 扭转角度调整

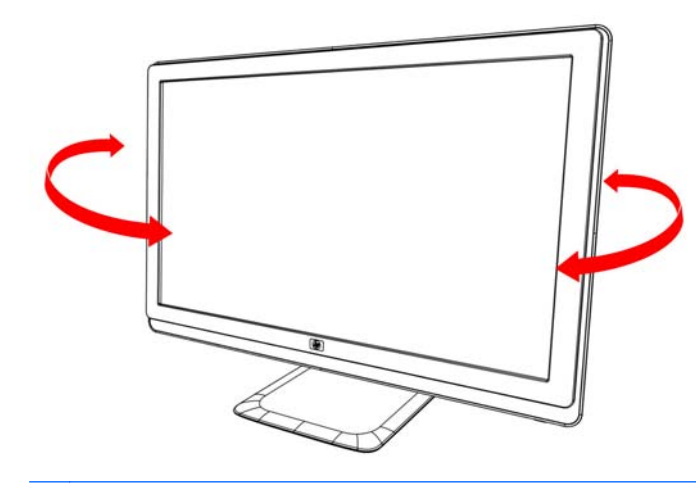

△ 注意: 在旋转显示器或更改其倾斜角度时, 为避免显示器破裂或对其造成其他损坏, 请勿挤压 LCD 屏幕。

<span id="page-20-0"></span>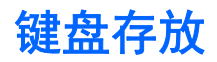

如果您要在桌面上腾出更多空间,则在不使用键盘时,可以将键盘放在显示器下方。

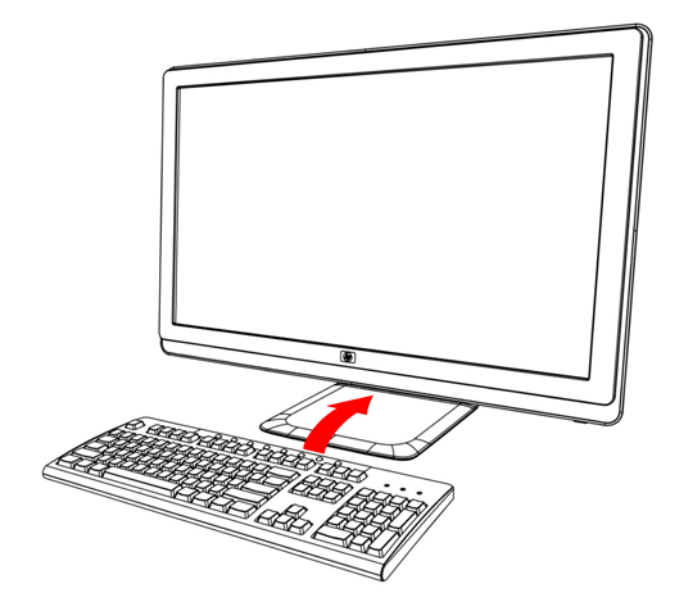

# <span id="page-21-0"></span>**4** 操作显示器

### **CD** 软件和实用程序

本显示器所附带的 CD 中包含可以您的计算机上安装的驱动程序和软件。

#### 安装驱动程序

如果您决定要对驱动程序进行升级,则可从 CD 上安装显示器驱动程序的 INF 和 ICM 文件,或从 Internet 上下载这些文件进行安装。

#### 从 **CD** 上安装显示器驱动程序软件

要从 CD 上安装显示器驱动程序软件, 请:

- **1**. 请将 CD 插入电脑的 CD 驱动器。屏幕上将显示 CD 菜单。
- **2**. 请选择语言。
- **3**. 单击安装显示器驱动程序软件。
- **4**. 遵照屏幕上的指示操作。
- **5**. 确保"控制面板"的"显示设置"中显示的是恰当的屏幕分辨率和刷新率。有关更多信息,请参阅 Windows® 操作系统文档。
- $\overrightarrow{p}$ : 如果遇到安装问题,您可能需要使用 CD 手动安装具有数字签名的显示器驱动程序(INF 或 ICM 文件)。请参阅 CD 中的"Driver Software Readme"(驱动程序软件自述)文件以获取相 关说明(仅英文版)。

#### 从 **Internet** 下载升级的驱动程序

要从 HP 支持网站下载最新版本的驱动程序和软件文件,请:

- **1**. 访问 **http://www.hp.com/support**。
- **2**. 选择您所在的国家/地区。
- **3**. 选择驱动程序和软件下载。
- **4**. 输入您的显示器型号。即会显示适用于您显示器的软件下载页面。
- **5**. 按照下载页面中的说明下载并安装驱动程序和软件文件。
- **6**. 确保系统满足所有要求。

## <span id="page-22-0"></span>使用自动调整功能

使用显示器上的"Auto/OK"(自动/确定)按钮,以及附带 CD 中的自动调整模式软件,您可以轻松优化 VGA 输入的屏幕显示效果。

如果您的显示器使用的是 DVI 或 HDMI 输入,请不要使用该过程。如果您的显示器采用 VGA 输入, 此过程可以校正以下图像质量问题:

- 失真或模糊聚焦
- 重影、图像拖尾或朦胧感
- 模糊竖线
- 细的水平滚动线条
- 画面不居中
- $\Delta$  注意: 如果屏幕长期显示同一静态图像(连续 12 小时未使用),则显示器可能发生老化图像损坏。 为避免对显示器屏幕造成老化图像损坏,当显示器长期不用时,应该总是激活屏幕保护程序或关闭显示 器。图像残留是所有 LCD 屏幕都可能出现的一种问题。

要使用自动调整功能,请执行以下操作:

- **1**. 在调整之前先让显示器预热 20 分钟。
- 2. 按显示器前面板上的"Auto/OK" (自动/确定)按钮。
	- 您还可以按"Menu"(菜单)按钮,然后选择图**像控制**,再从 OSD 菜单中选择**自动调整**。
	- 如果对结果不满意,请继续该过程。
- **3**. 请将 CD 插入电脑的 CD 驱动器。即会显示 CD 菜单。
- **4**. 请选择语言。
- **5**. 选择打开自动调整软件。
- **6**. 即会显示设置测试模式屏幕。
	- 图 **4**-**1** 自动调整设置测试模式
- **7**. 按显示器面板上的 **Auto/OK**(自动/确定)按钮,直至产生一幅稳定、居中的图像。

# <span id="page-23-0"></span>前面板控制按钮

位于显示器右前侧的控制按钮:

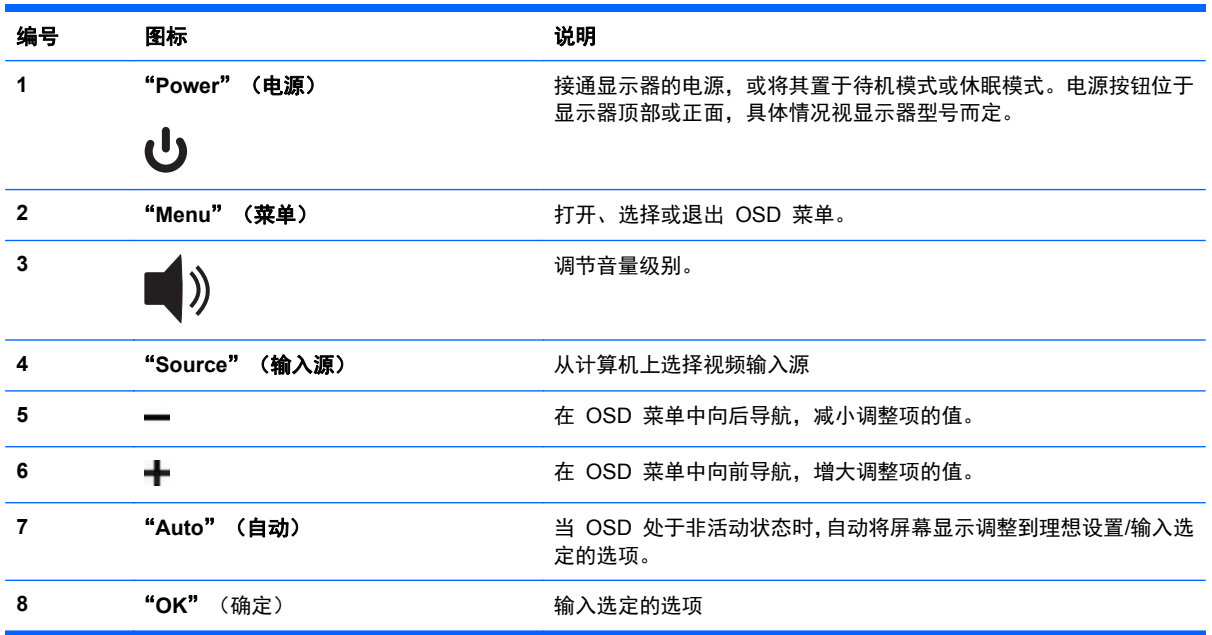

### <span id="page-24-0"></span>使用屏幕显示 **(OSD)**

屏幕显示就是印在屏幕上的图像,通常应用于显示器、电视、VCR 和 DVD 播放器上,用来显示音量、 频道和时间信息。

- **1**. 如果显示器未开,请按"Power"(电源)按钮将显示器打开。
- **2**. 要进入 OSD 菜单,请按"Menu"(菜单)按钮。即会显示 OSD 主菜单。
- 3. 要浏览主菜单或子菜单,请按显示器侧面板上的 + (加) 按钮向上滚动,或按 (减) 按钮向下 滚动。然后按"Auto/OK"(自动/确定)按钮选择高亮显示的功能。
- 注: 当滚动到选项的底部时,会再次返回到菜单顶部。当滚动到选项的顶部时,会再次返回到菜 单底部。
- **4**. 要调整选定项的范围,请按 + 或 按钮。
- **5**. 选择保存并返回。如果不希望保存设置,请从子菜单中选择取消或从主菜单中选择退出。
- **6**. 按"Menu"(菜单)按钮退出 OSD 菜单。
- 注: 在菜单显示的状态下,如果在 30 秒(出厂默认设置)内未按任何按钮,系统会自动保存所 作的调整和设置,然后关闭菜单。

#### **OSD** 菜单选项

下表列出了屏幕显示 (OSD) 的菜单选项及各选项的功能描述。更改完某个 OSD 菜单项后, 菜单屏幕 上可能会显示以下选项供您选择:

- 取消 返回至上一级菜单。
- 保存并返回 保存所有更改并返回至 OSD 主菜单屏幕。只有在更改菜单项后, "保存并返回" 选项才会处于活动状态。
- 重置 将所做的更改恢复为未更改前的设置。

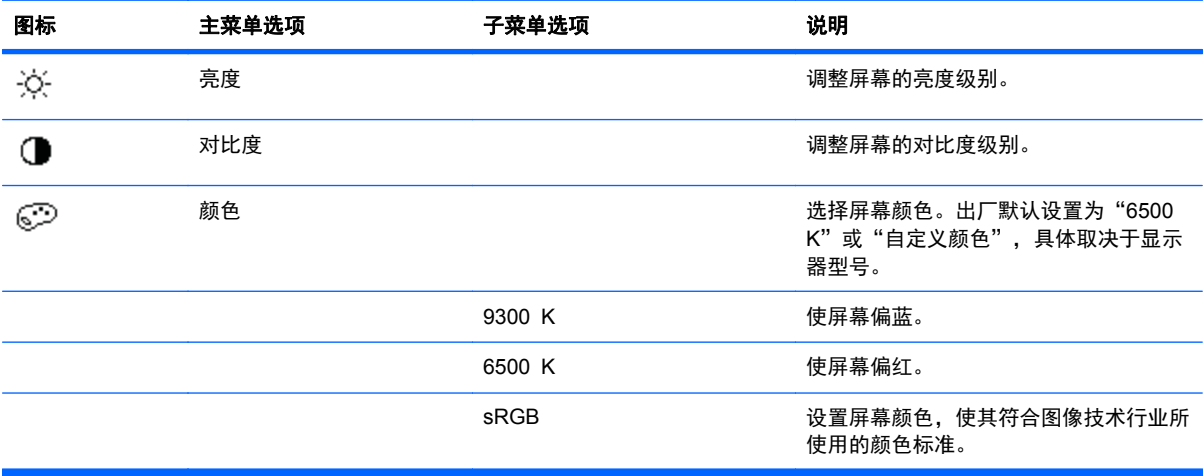

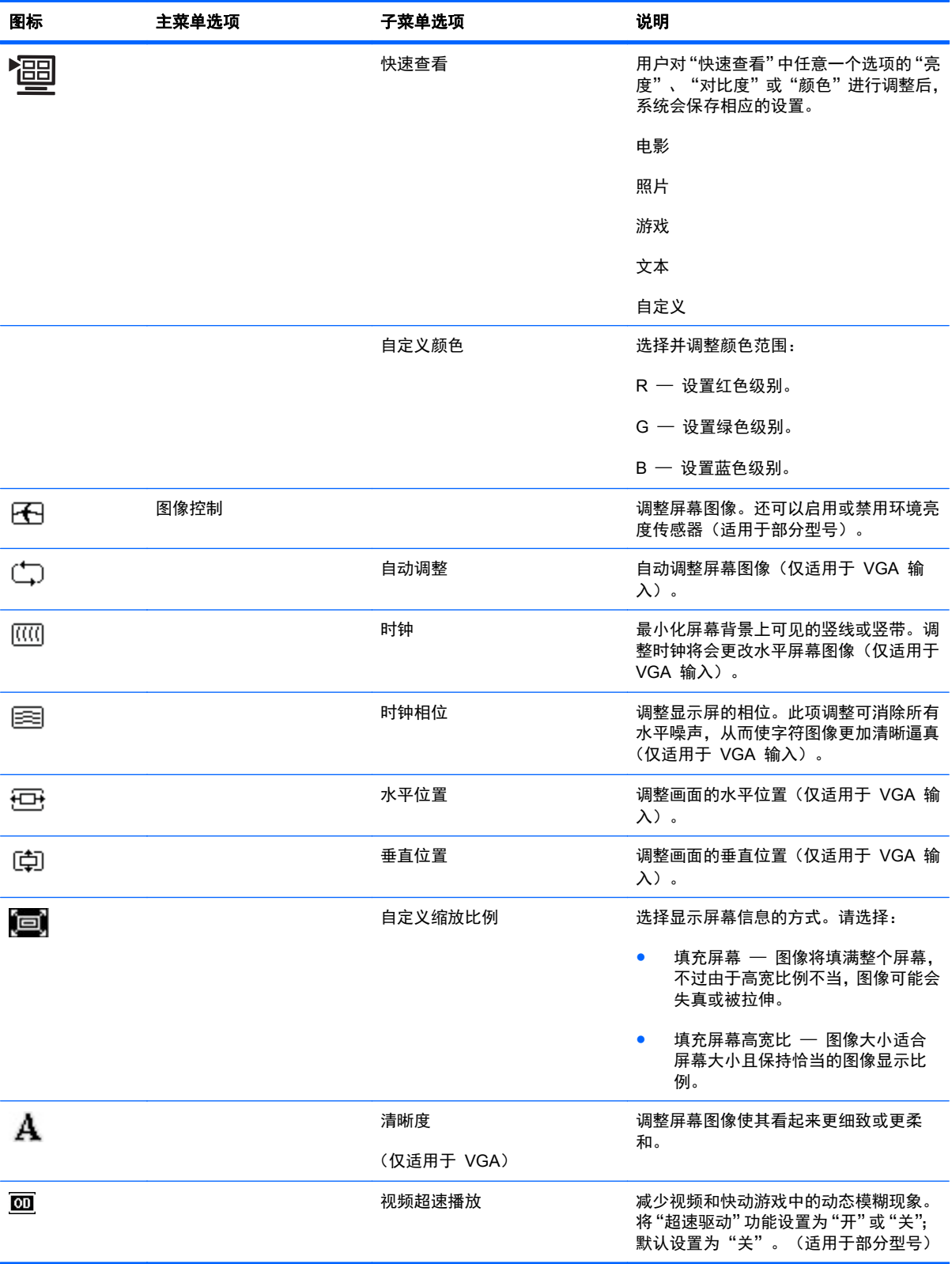

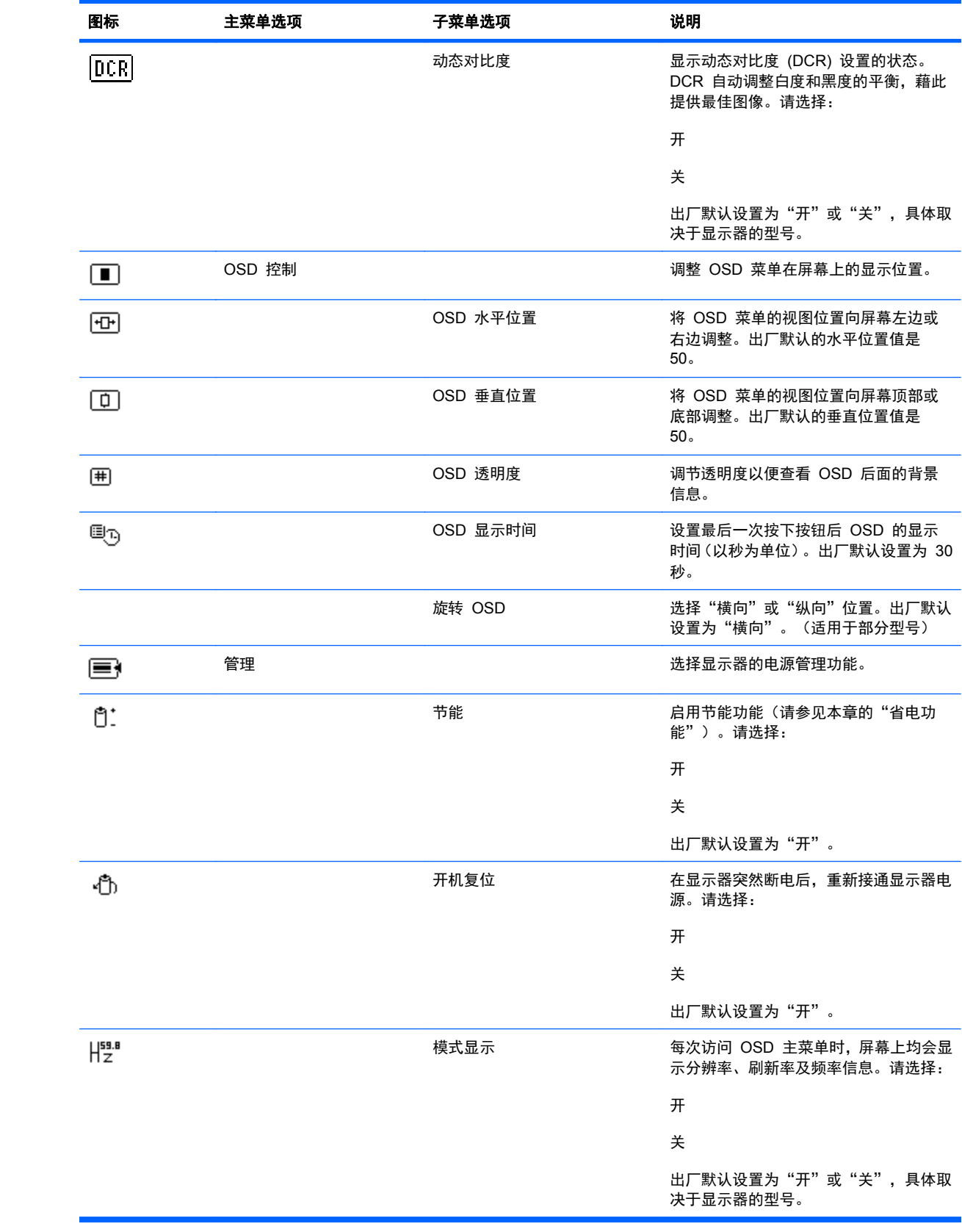

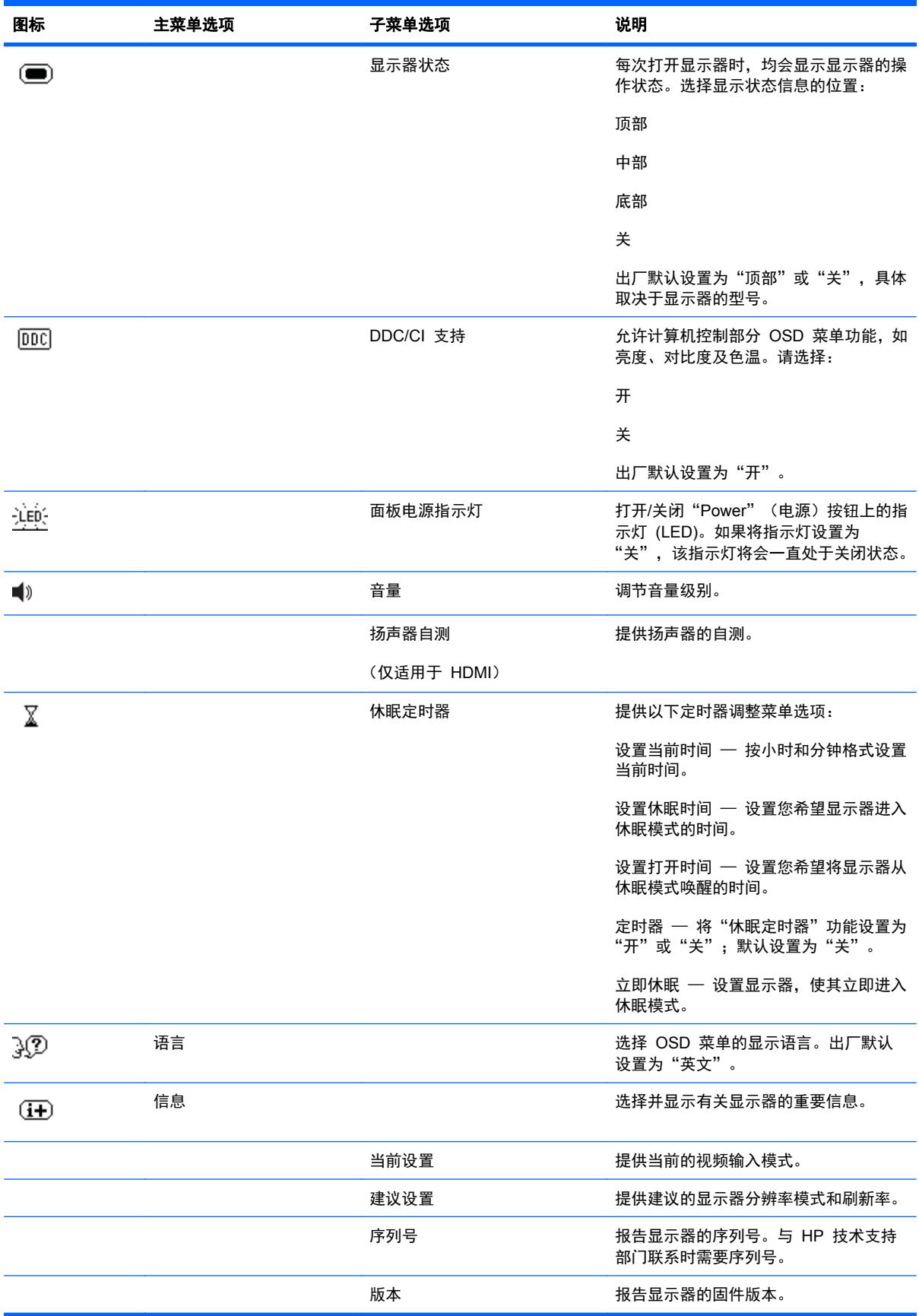

<span id="page-28-0"></span>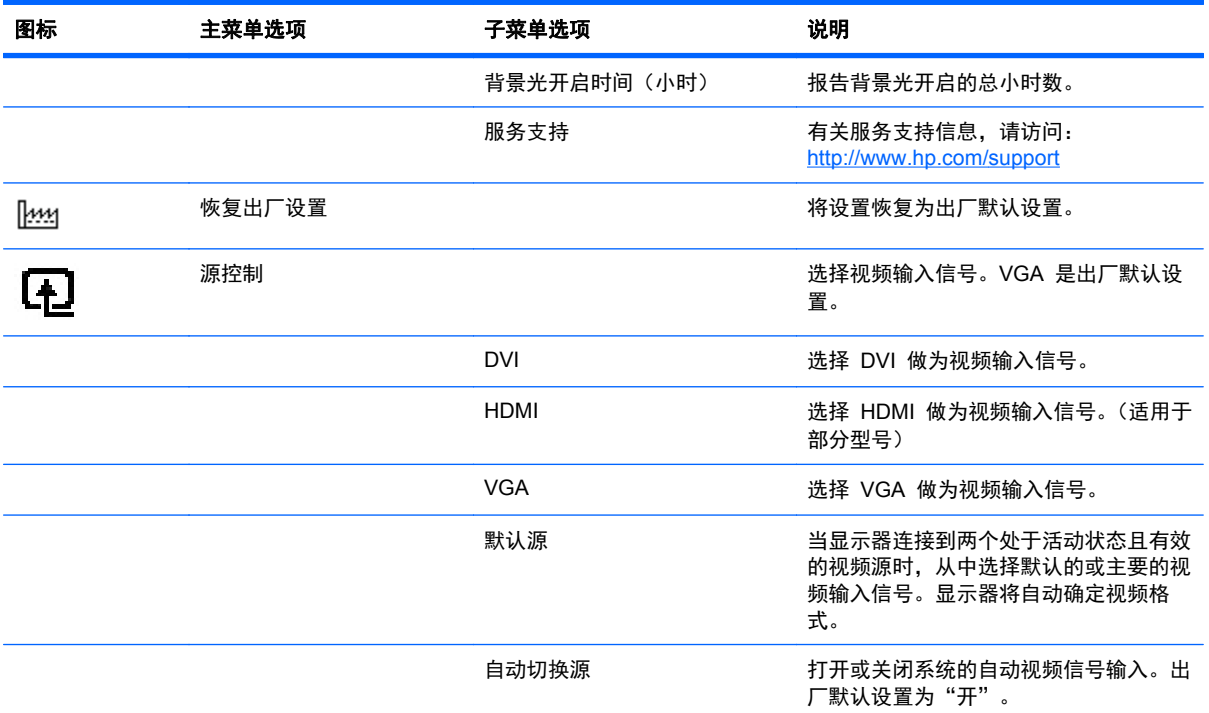

### 选择视频输入接口

有以下几种输入接口:

- VGA 接口 (模拟信号)
- DVI-D 接口(数字) (适用于部分型号)
- HDMI 接口 (适用于部分型号)

显示器可自动确定有效的视频输入信号,并显示相应画面。可以连接 VGA 电缆或 DVI-D 电缆,或者 两种都连接。如果两种电缆均已安装,则默认输入选项为 DVI。HDMI 电缆可以替换 DVI-D 电缆。使 用 OSD 菜单中的**源控制**选项可以切换输入源。从 VGA 输入源切换至 HDMI 输入源可能需要几秒 钟。

## 识别显示器状况

当显示器出现以下状况时,屏幕上将显示特定的消息:

● 输入信号超出有效范围 — 表明显示器不支持视频卡的输入信号,因为其分辨率或刷新率设置高于 显示器所能支持的范围。

将视频卡的设置改为较低分辨率或刷新率。重新启动计算机以使新设置生效。

- 显示器即将进入睡眠状态 表明屏幕显示即将进入休眠模式。此时扬声器关闭。
- 电源按钮锁止— 表明电源按钮锁定。如果电源按钮锁定, 则会显示警告消息电源按钮锁止。
	- 如果电源按钮锁定,按住电源按钮 10 秒即可取消电源按钮功能的锁定。
	- 如果电源按钮未锁定,按住电源按钮 10 秒即可锁定电源按钮功能。
- <span id="page-29-0"></span>检查视频电缆 — 表明视频输入电缆未正确连接到计算机或显示器。
- **OSD** 锁定 按住显示器前面板上的"菜单"按钮约 10 秒钟,即可启用或禁用 OSD。如果 OSD 被锁定,屏幕上会显示 10 秒钟的"OSD 锁定"警告消息。 如果 OSD 锁定, 按住"Menu" (菜单) 按钮 10 秒即可取消 OSD 锁定。 如果 OSD 未锁定, 按住"Menu" (菜单) 按钮 10 秒即可锁定 OSD。
- 动态对比度"打开"表明从"快速查看"选项中选择"电影"模式时已启用 DCR。
- 动态对比度"关闭"表明将显示器更改为其他查看模式时已关闭 DCR。
- 无输入信号 表明显示器的视频输入接口未收到来自计算机的视频信号。请检查计算机或输入 信号源是否关闭或处于省电模式。
- 正在自动调整 表明自动调整功能处于活动状态。请参阅本章中的"调整屏幕质量"。

### 调整屏幕质量

每次使用新的视频模式时,自动调整功能都会在显示尺寸、位置、时钟以及相位等图像质量方面进行自 动微调。如需更加精确地调整 VGA 输入, 请运行 CD 中的自动调整软件。请参阅本章中的"使用自 动调整功能"。

如果希望进一步改进图像质量,请使用显示器的"时钟"和"时钟相位"控制功能对图像进行微调。请 参阅本章中的"优化模拟视频"。

#### 优化模拟视频

部分显示器包含高级电路,可以用作标准模拟显示器。调整 OSD 菜单中以下两项控制功能便可改善模 拟图像效果:

- 时钟 增大或减小该值,可最小化屏幕背景中可见的竖线或竖带。
- 时钟相位 增大或减小该值,可最小化视频失真或抖动现象。

请只在自动调整功能无法以模拟模式提供满意的显示器图像时,才使用这种控制功能。如果希望获得最 佳效果,请:

- **1**. 在调整之前先让显示器预热 20 分钟。
- **2**. 打开 CD 中提供的调整模式应用程序。
- 3. 进入 OSD 菜单, 然后选择图像控制。
- 4. 因为"时钟相位"的设置取决于主"时钟"设置,所以请先正确设置主"时钟"。

调整"时钟"和"时钟相位"值时,如果显示器图像失真,请继续调整这些值,直到失真现象消失 为止。

要恢复出厂设置, 请进入 OSD 菜单, 选择**恢复出厂设置**, 然后选择是。

### 省电功能

当显示器处于正常操作模式时,电源指示灯为绿色,且显示器使用的是正常瓦数的电源。有关电源的使 用,请参阅"技术规格"(附录 B)。

本显示器还支持省电模式,该模式由计算机控制。当显示器处于省电状态时,显示器黑屏,背景光关 闭,电源指示灯呈黄色。此时显示器耗电量最低。显示器被"唤醒"后,在其返回到正常操作模式之前 会有短暂的预热过程。如果显示器既未检测到水平同步信号,也未检测到垂直同步信号,则会进入节能 省电状态。如果希望使此功能起作用,必须在您的计算机中启动省电功能。

有关设置节能功能(有时称为电源管理功能)的说明,请参阅您的计算机文档。

学 注: 只有将显示器连接到具有节能功能的计算机时, 上述节能功能才起作用。

# <span id="page-31-0"></span>**A** 故障排除

# 解决常见问题

下表列出了可能出现的问题、产生每个问题的可能原因以及推荐的解决方法:

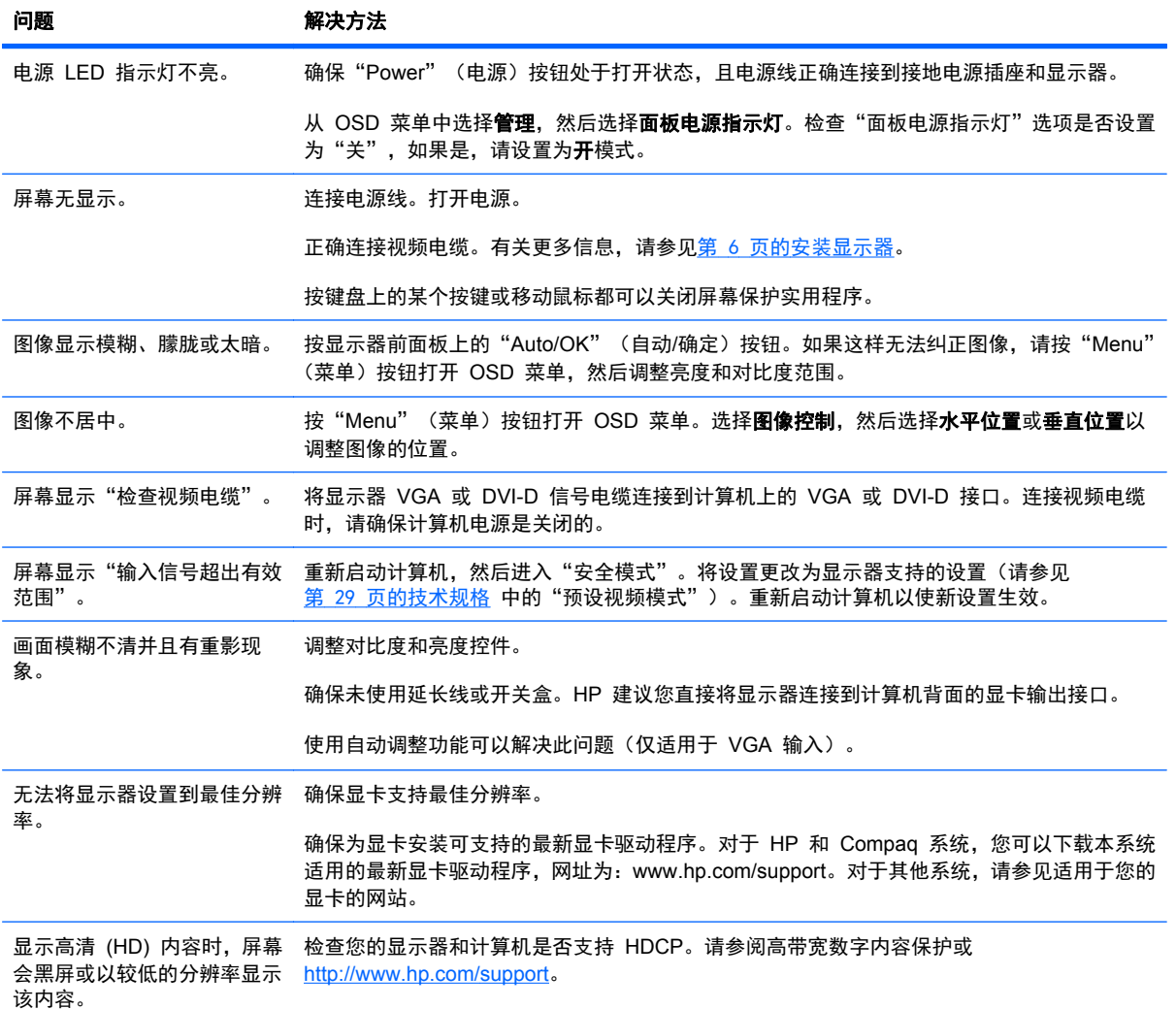

<span id="page-32-0"></span>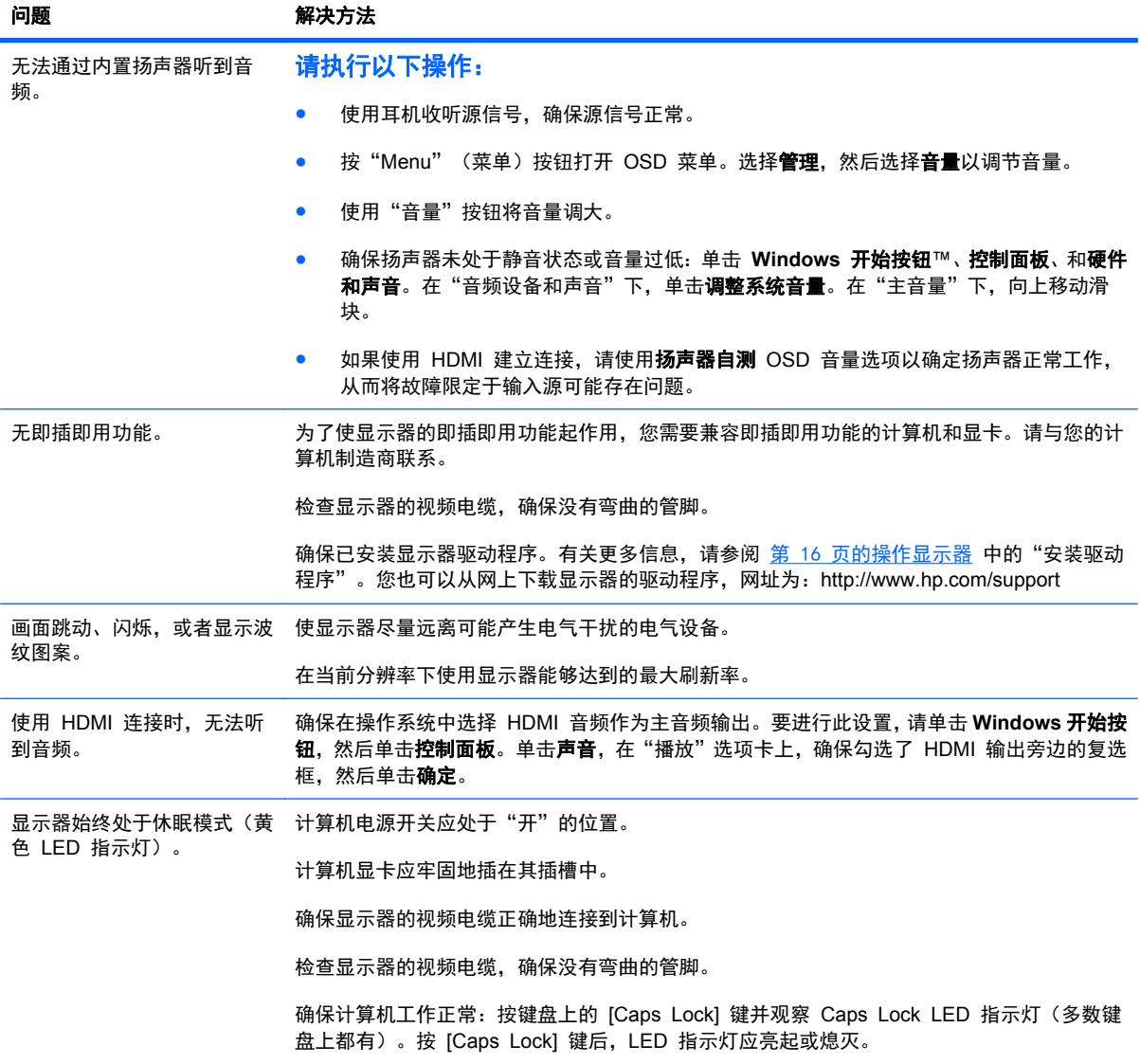

# 从 **hp.com** 获取支持

联系客户服务部门之前,请访问 HP 技术支持网站: <http://www.hp.com/support> 选择您所在的国家/地 区,然后按照链接转到适用于您显示器的支持网页。

## 准备致电技术支持

如果使用本节的故障排除提示无法解决问题,您可能需要致电技术支持。有关联系技术支持的信息,请 参阅显示器附带的印刷文档。

#### 打电话时,请准备好以下信息:

- 显示器型号(位于显示器背面的标签上)
- 显示器序列号 (位于显示器背面的标签上或 OSD 显示的"信息"菜单中)
- 发票上的购买日期
- <span id="page-33-0"></span>● 问题出现的条件
- 收到的错误消息
- 硬件配置
- 所使用硬件和软件的名称及版本

### 查找额定值标签

显示器的额定值标签上列有产品编号和序列号。就有关显示器问题与 HP 联系时, 您可能需要这些号 码。

额定值标签位于显示器背面。

#### HP LCD 显示器 29

<span id="page-34-0"></span>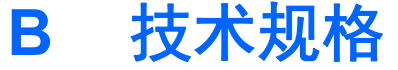

所有的规格仅代表 HP 零件厂商所提供的典型规格数据;实际性能可能会或高或低而有所不同。

## **HP LCD** 显示器

表面处理:带有硬质镀膜的眩光偏光镜表面

输入端:

- VGA 接口
- DVI-D 24 针 D 型接口 (适用于部分型号)
- HDMI 接口(适用于部分型号)

#### 表 **B**-**1 1910m** 型号

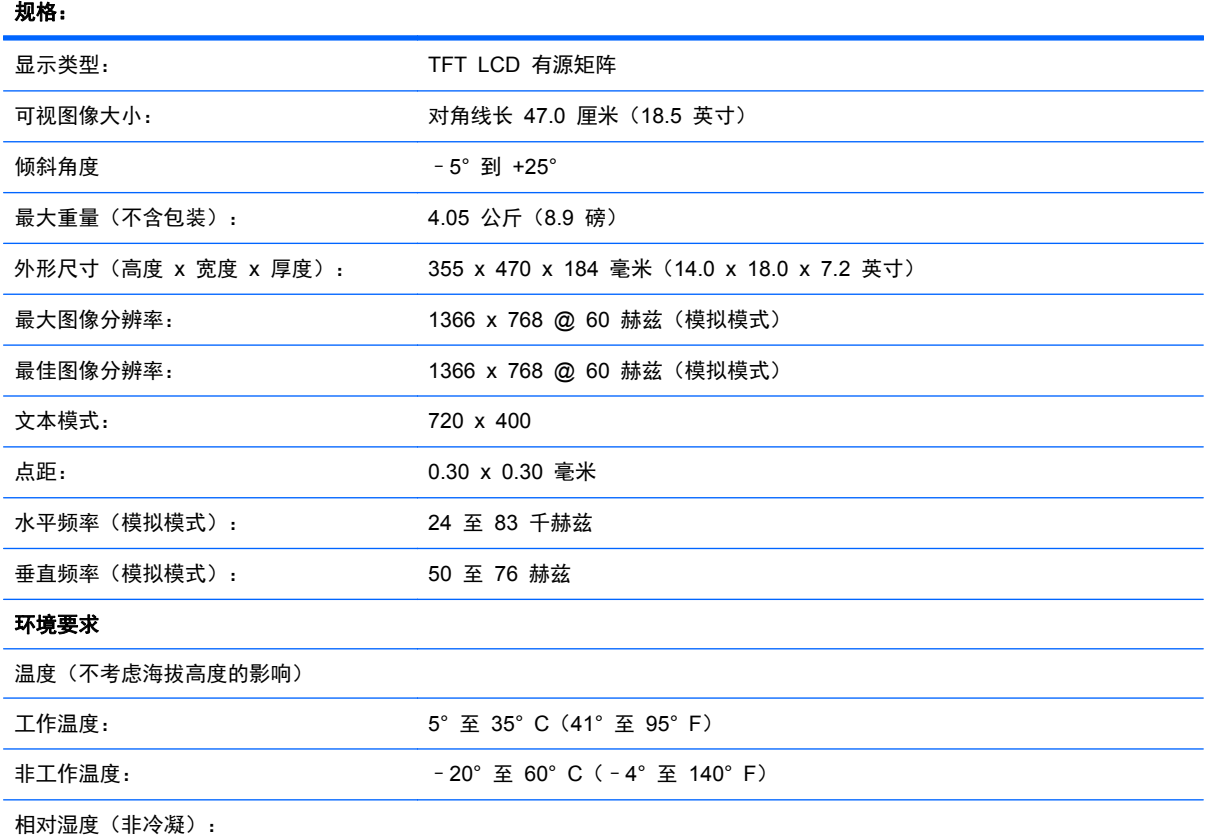

#### 表 **B**-**1 1910m** 型号 (续)

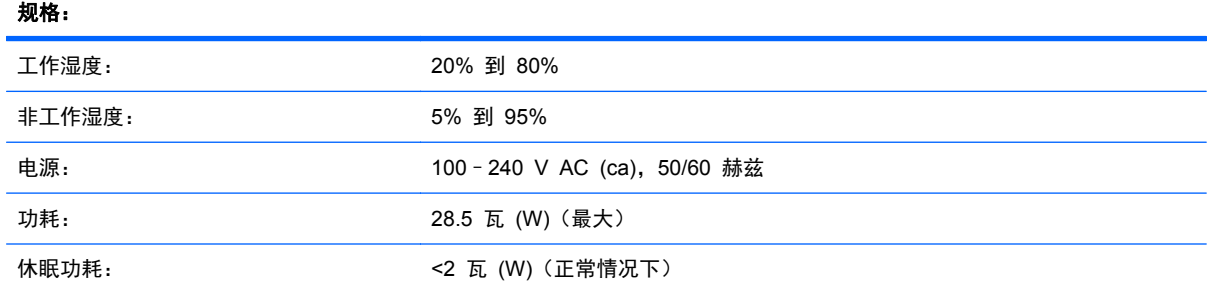

#### 表 **B**-**2 2010f/i/m** 型号

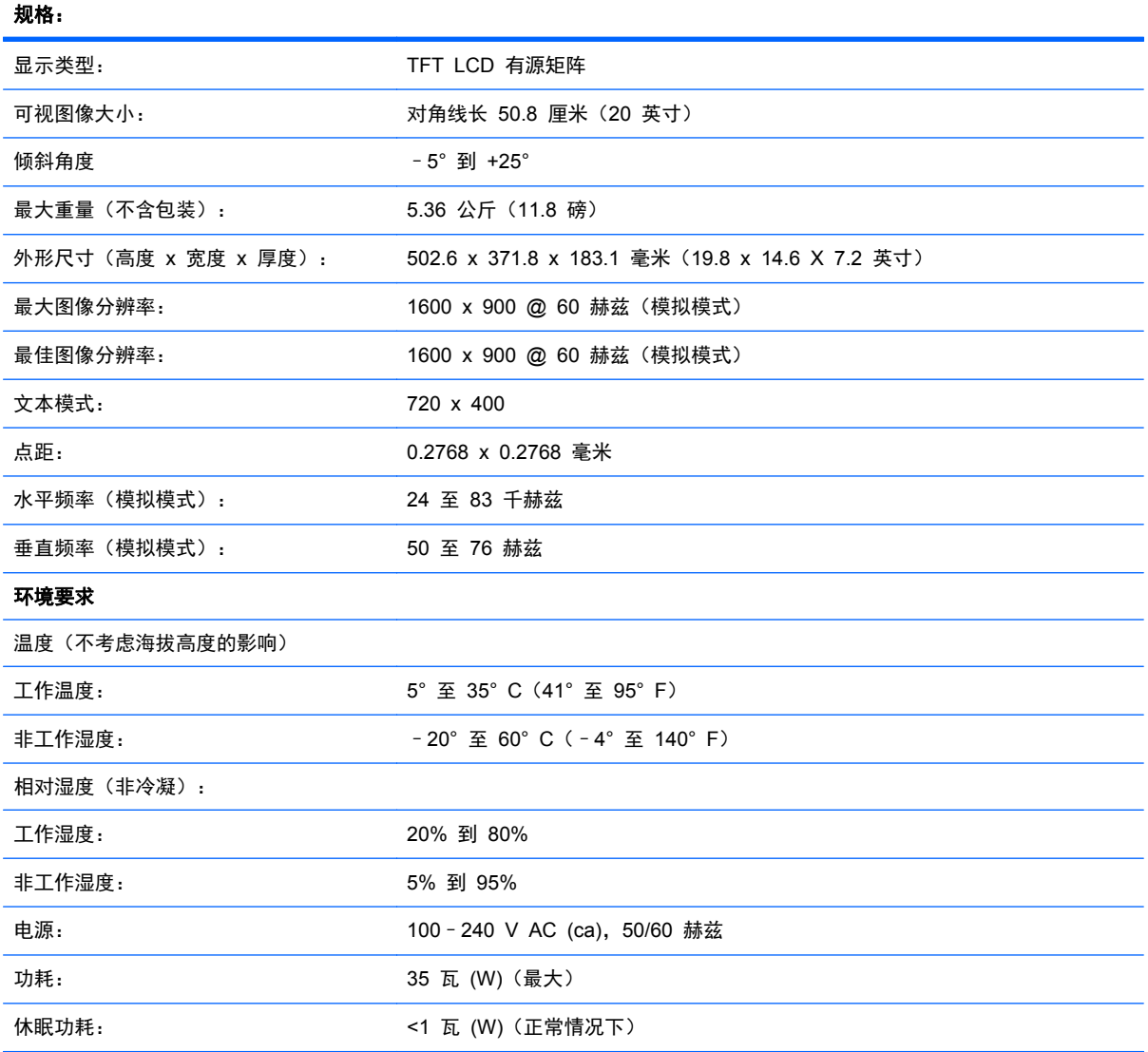

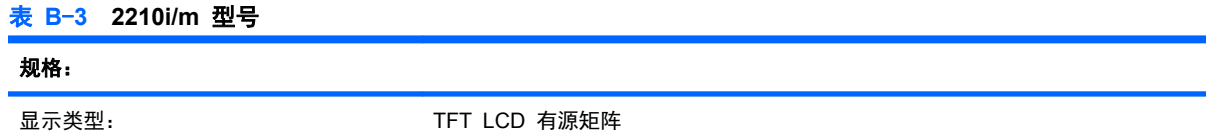

#### 表 **B**-**3 2210i/m** 型号 (续)

#### 规格:

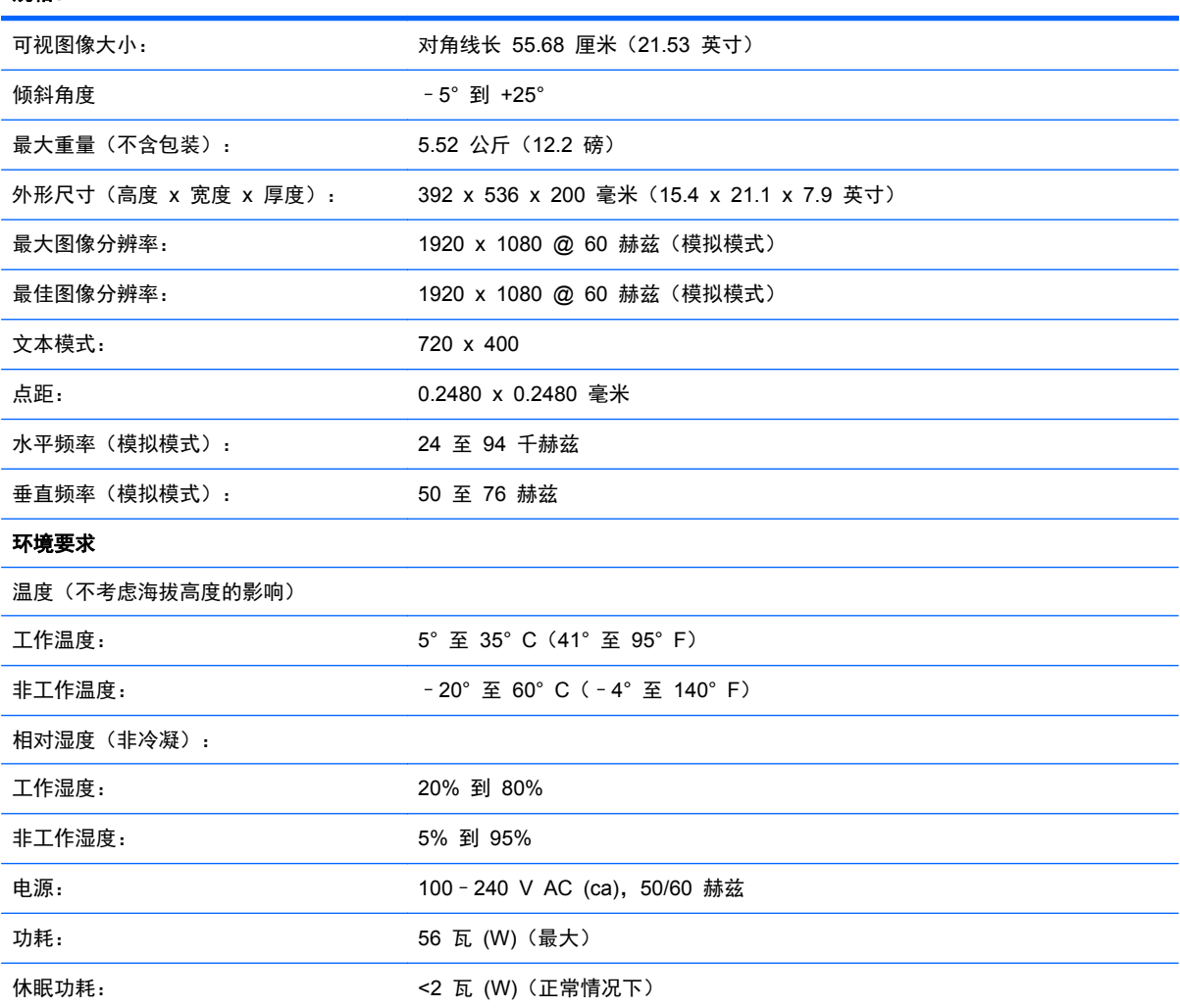

### 表 **B**-**4 2310i/m** 型号

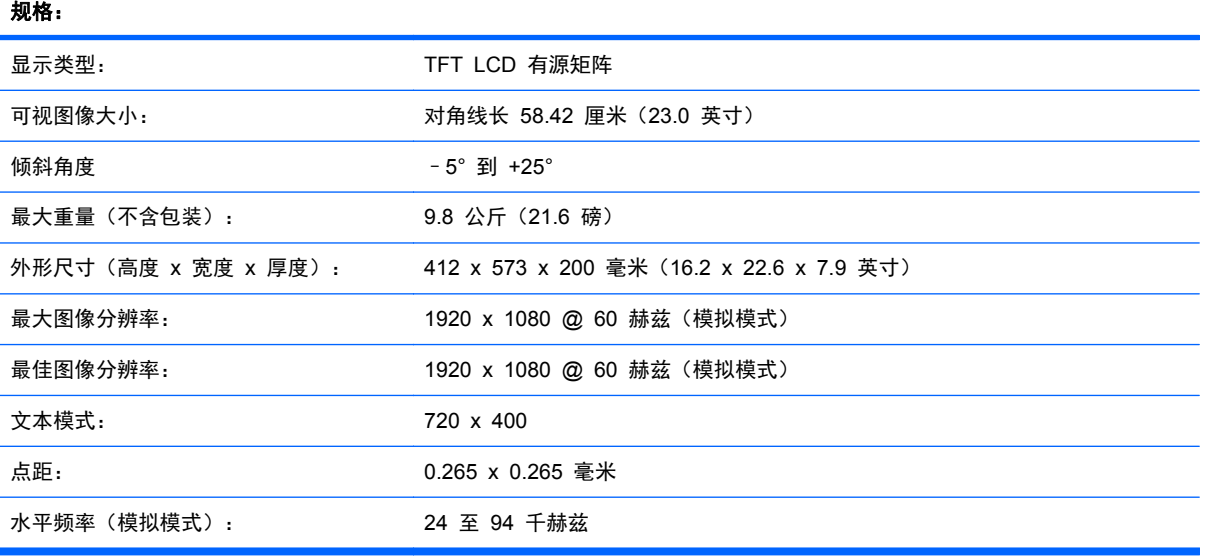

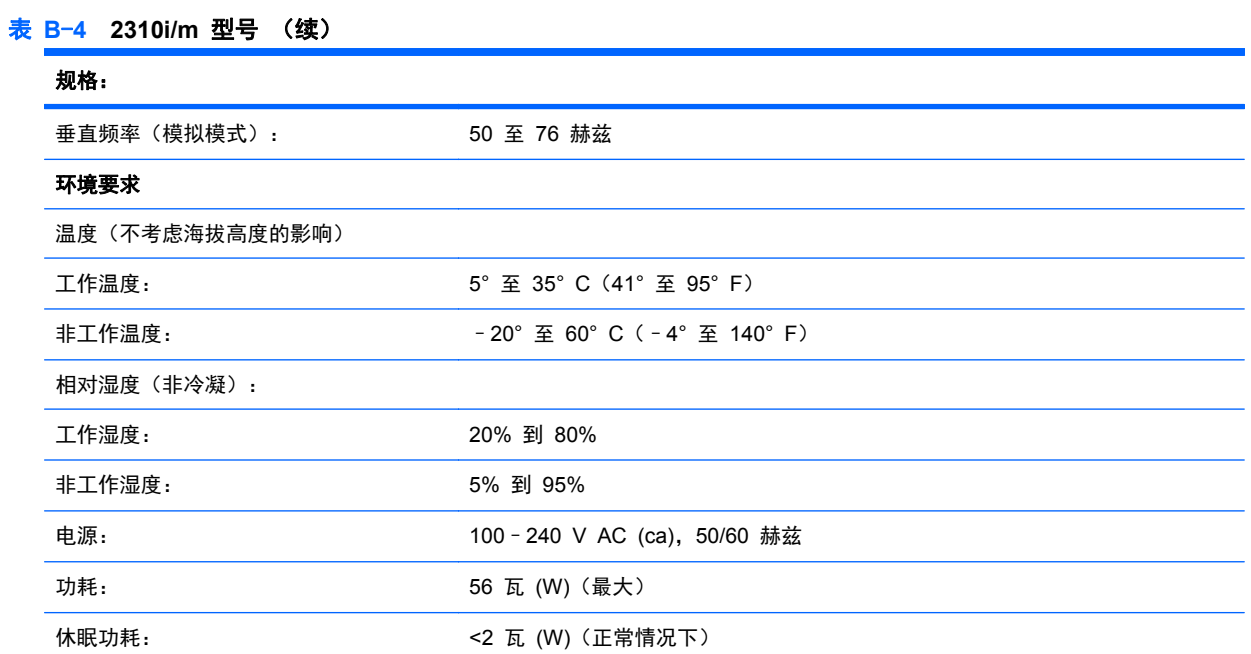

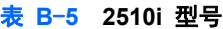

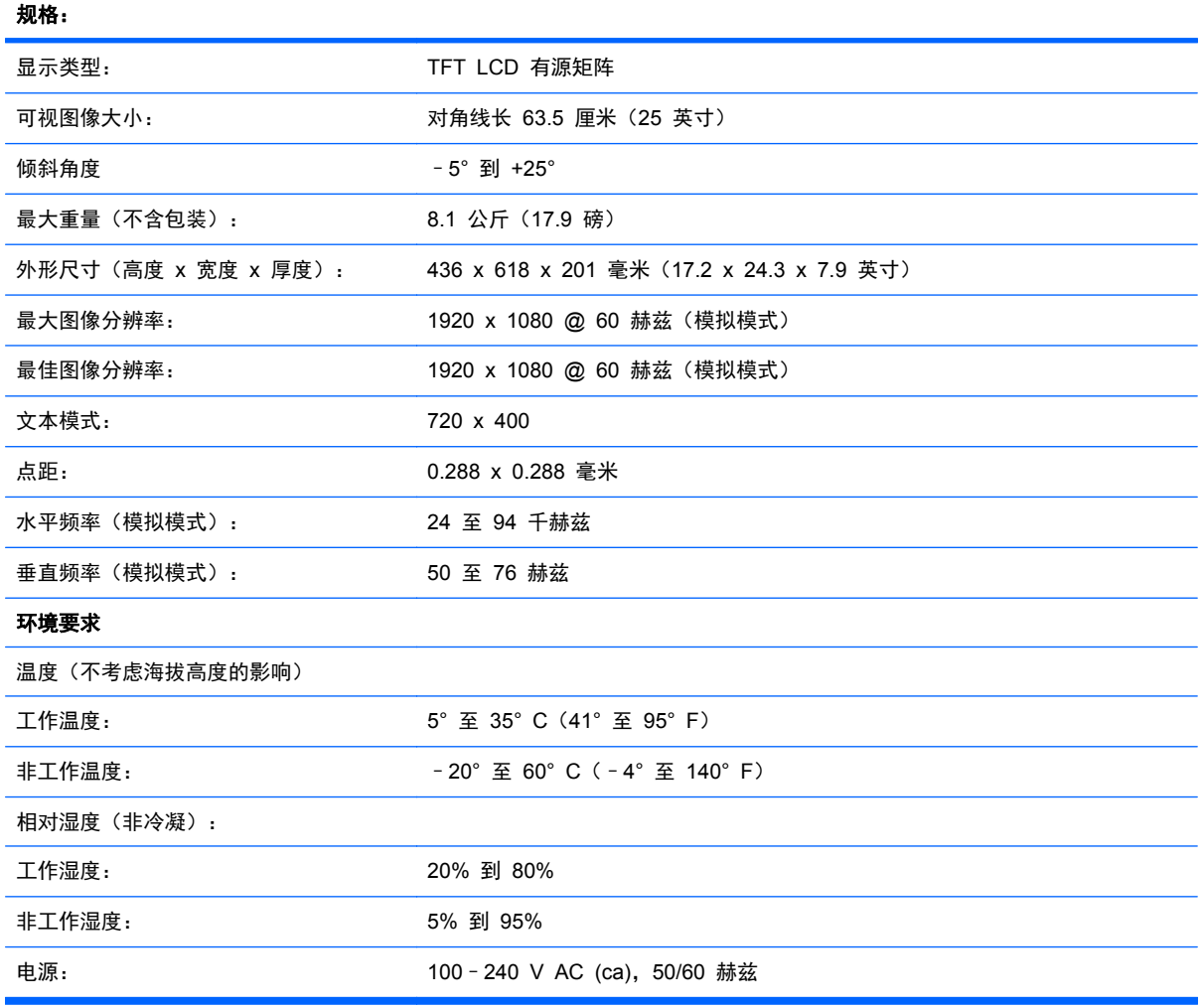

#### <span id="page-38-0"></span>表 **B**-**5 2510i** 型号 (续)

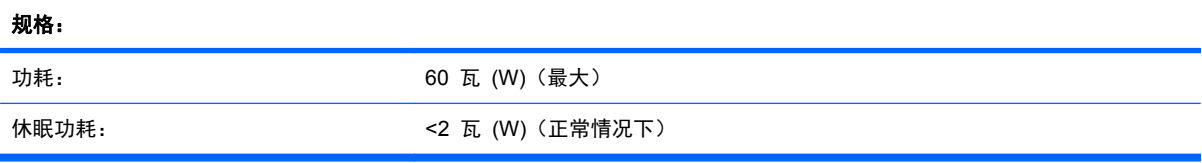

#### 表 **B**-**6 2710m** 型号

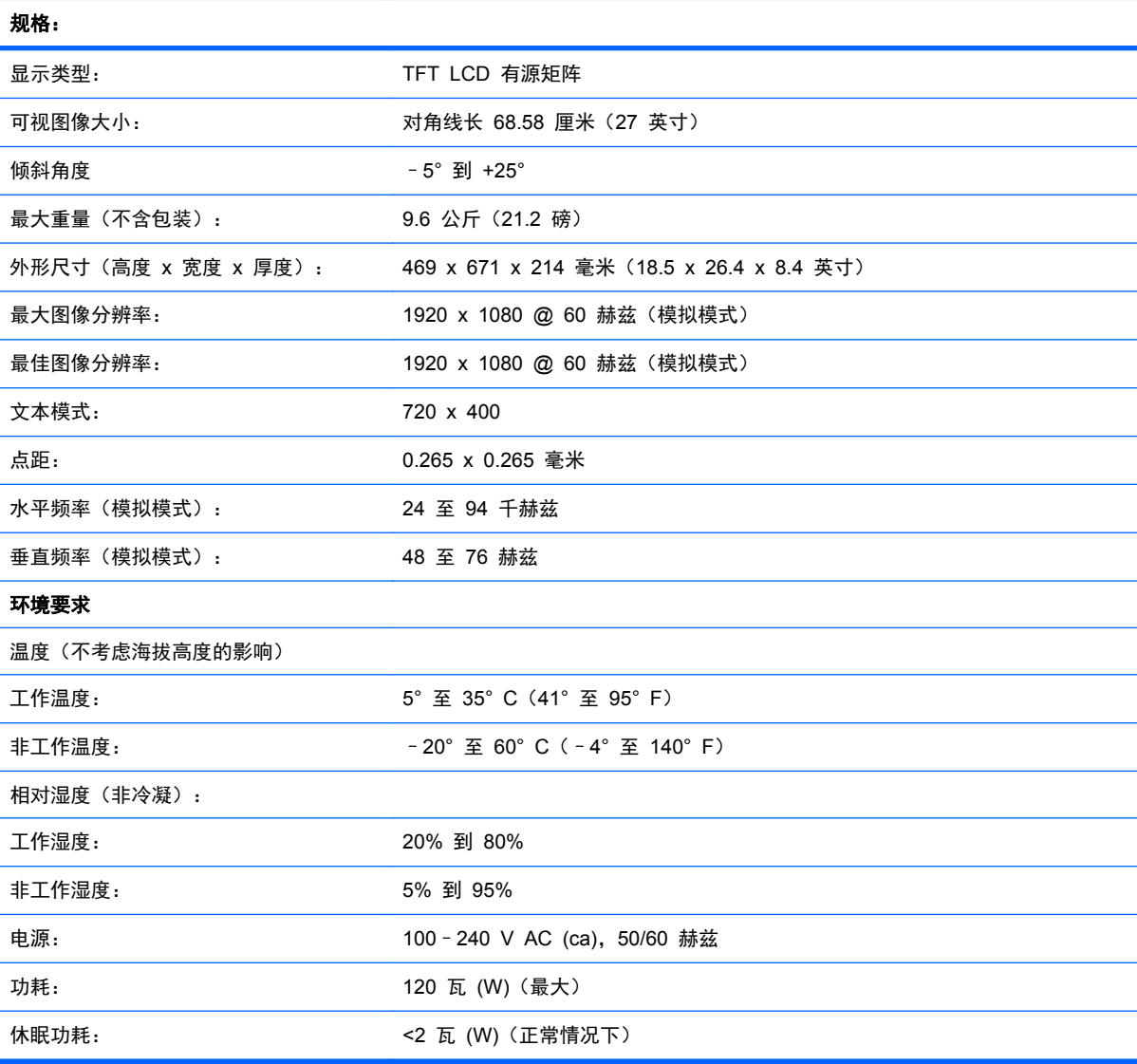

# 预设视频模式

该显示器可自动识别多种预设视频输入模式,这些模式会以适当的大小、居中显示在屏幕上。

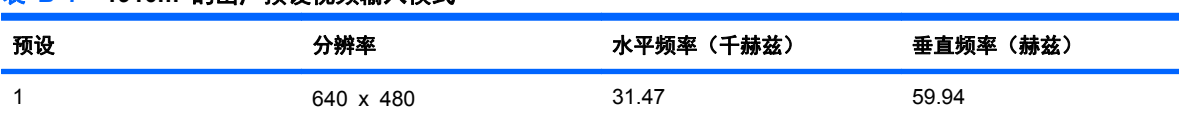

#### 表 **B**-**7 1910m** 的出厂预设视频输入模式 (续)

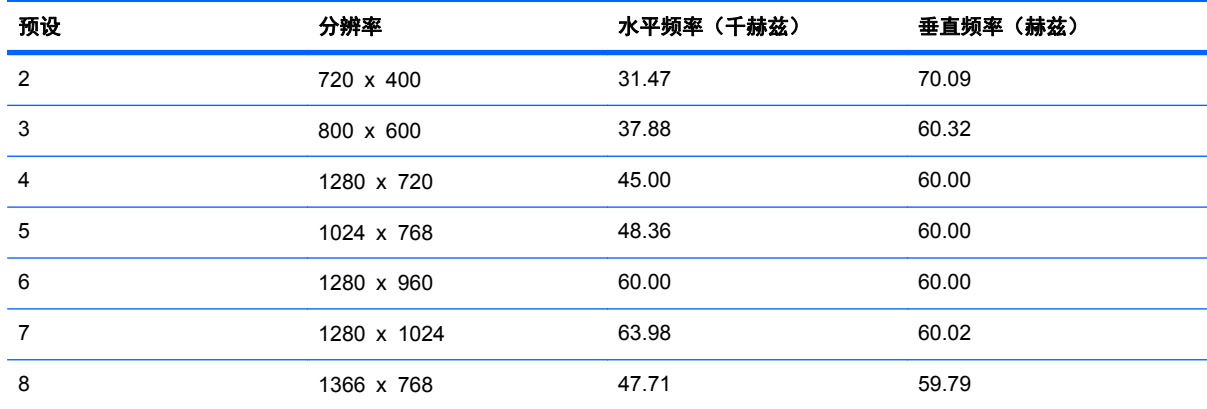

#### 表 **B**-**8 2010f/i/m** 的出厂预设视频输入模式

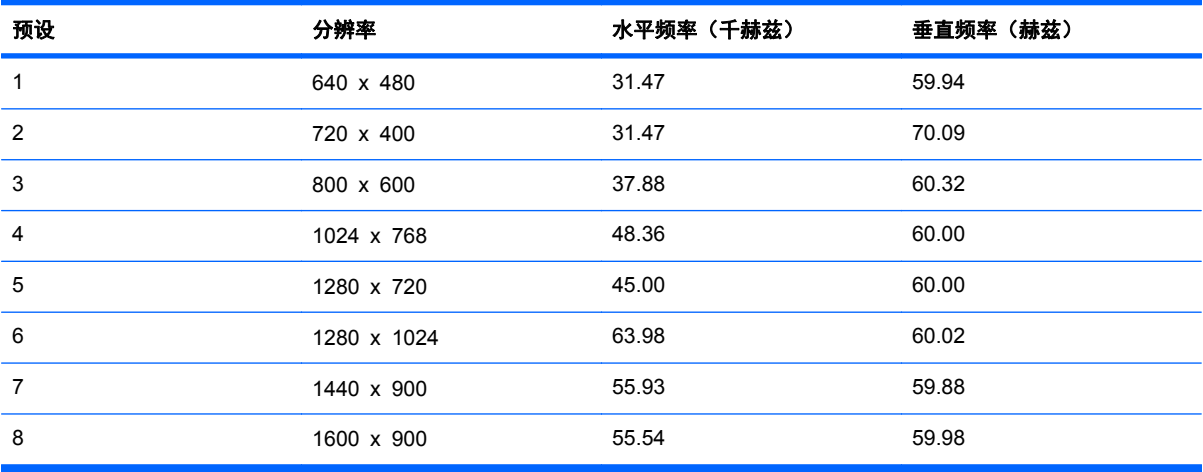

#### 表 **B**-**9 2210i\m**、**\2310i\m**、**2510i**、**2710m** 的出厂预设视频输入模式

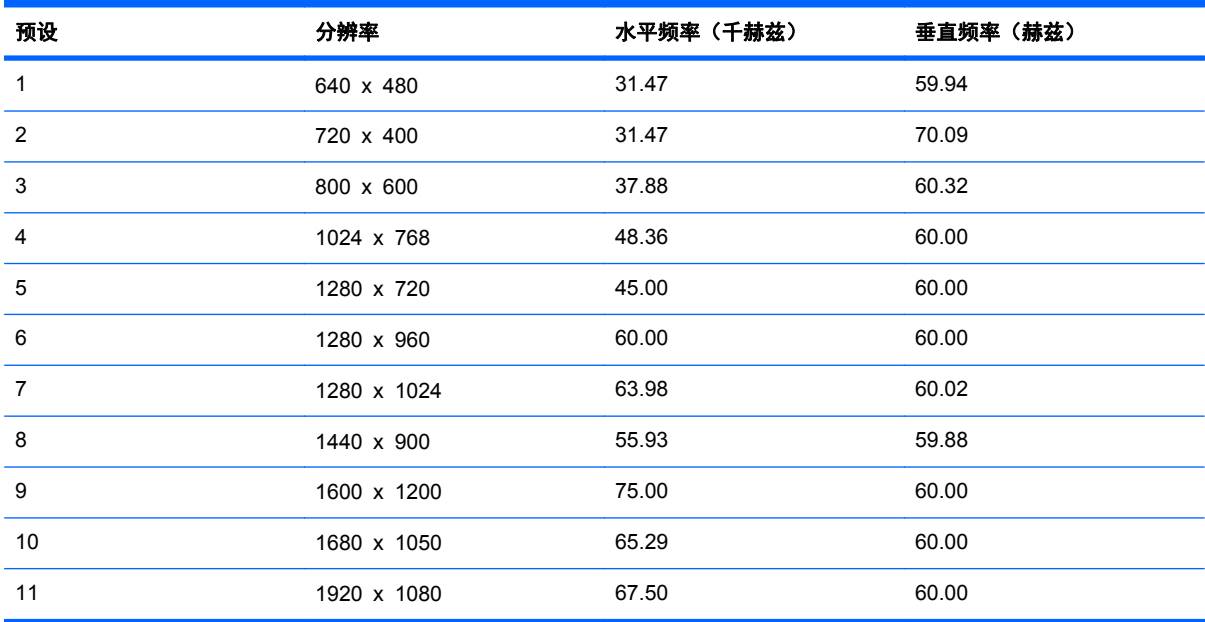

### <span id="page-40-0"></span>**LCD** 显示器质量和像素策略

LCD 显示器根据高标准使用高精度技术制造,有助于确保产品的优良性能。不过,显示器仍可能有一 些表面瑕疵,例如有小亮点或暗点。这种情况在各经销商提供的产品中很常见,所有 LCD 显示器均是 如此,并非仅限于 LCD 显示器。这些瑕疵由一个或多个有瑕疵的像素或子像素造成。

一个像素由一个红色子像素、一个绿色子像素和一个蓝色子像素构成。如果整个像素有瑕疵,它通常在 黑暗背景中表现为一个亮点,或在明亮背景中表现为一个暗点。两者之中,前者更为明显。有瑕疵的子 像素(点瑕疵)没有整个像素有瑕疵那么明显,点瑕疵小得多,并且只有在特定背景中才会看到。

要找出有瑕疵的像素,应在正常操作条件下,从大约 50 厘米 (16 英寸)距离处, 以显示器支持的分 辨率和刷新率,在正常操作模式下进行查看。HP 预计,业界会不断致力于提高技术与能力,生产出的 显示器表面瑕疵会越来越少,而且 HP 也将在技术改进的同时调整相应指标。

有关 LCD 显示器和像素策略的更多信息,请访问 HP 网站,网址为:<http://www.hp.com/support>。要在 HP 网站查找像素策略信息,请在搜索框中键入"HP 像素策略",然后按 Enter 键。

# <span id="page-41-0"></span>**C** 机构规定注意事项

## (美国)联邦通信委员会注意事项

本设备已经过测试并确认其符合 B 类数字设备的限制,符合 FCC 规则的第 15 款。这些限制旨在针 对居住环境下的安装提供合理的保护,以免产生有害干扰。此设备产生、使用并辐射射频能量,如果不 按照说明进行安装和使用,可能对无线电通信产生有害干扰。但是,这并不表示按照特定的方法安装便 一定可以避免干扰。如果通过开/关此设备确定它的确干扰无线电或电视的接收,则建议用户采取以下一 种或多种措施来消除干扰:

- 改变接收天线的方向或重新安装接收天线。
- 增大该设备与接收器之间的距离。
- 将此设备连接到与接收器所连电路不同的电路插座上。
- 请经销商或资深无线电/电视技术人员帮助解决。

### 修改

FCC 要求告知用户任何未经 Hewlett Packard 公司明确许可的对此设备的变更或修改都将导致授予 用户操作此设备的授权失效。

### 电缆

此设备的连接必须使用带金属 RFI/EMI 接头包裹的屏蔽电缆,以遵循 FCC 规则和规程。

## 标有 **FCC** 徽标的产品的一致性声明(仅适用于美国)

此设备符合 FCC 规则第 15 款。操作限于以下两种条件:

- **1**. 此设备不会导致有害干扰。
- **2**. 此设备必须接受已收到的任何干扰,包括可能导致意外操作的干扰。

有关此产品的问题,请联系:

Hewlett Packard 公司

P. O. Box 692000, Mail Stop 530113

Houston, Texas 77269-2000

或致电 1-800-HP-INVENT (1-800 474-6836)

<span id="page-42-0"></span>有关此 FCC 声明的问题,请联系: Hewlett Packard 公司 P. O. Box 692000, Mail Stop 510101 Houston, Texas 77269-2000 或致电 (281) 514-3333 要鉴别此产品,请参阅产品上的部件号、序列号或型号。

## 适用于加拿大的注意事项

此 B 类数字装置符合"加拿大干扰产生设备规程"的所有要求。

### **Avis Canadien**

Cet appareil numérique de la classe B respecte toutes les exigences du Règlement sur le matériel brouilleur du Canada.

### 欧盟规程通告

本产品符合以下欧盟指令:

- 低电压指令 2006/95/EC
- EMC 指令 2004/108/EC

遵循这些指令意味着本产品或系列产品符合适用的欧洲标准(欧洲规范),详见 Hewlett-Packard 为其 产品或系列产品发布的 EU 一致性声明。

产品上标有以下标志表明符合一致性声明:

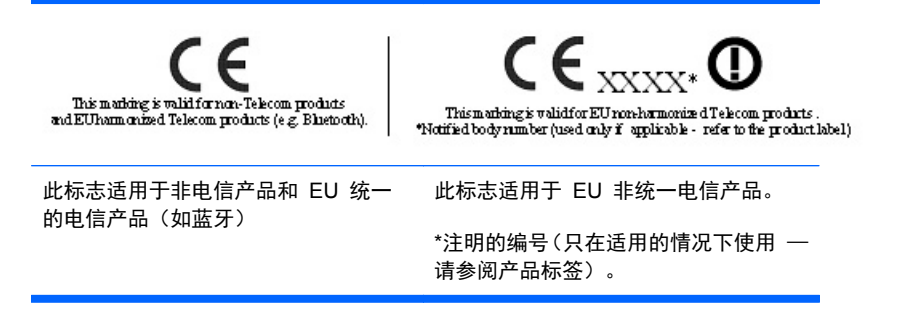

Hewlett-Packard GmbH, HQ-TRE, Herrenberger Strasse 140, 71034 Boeblingen, Germany 此设备的官方 EU CE 一致性声明可在下列网址查找: <http://www.hp.com/go/certificates>。

## <span id="page-43-0"></span>德国人机工程学通告

当带有 "GS" 认证符号的 HP 产品成为包含带有 "GS" 认证符号的 HP 品牌计算机、键盘和显示器的 系统的组成部分时,该 HP 产品符合适用的人机工程学要求。随产品一起提供的安装指南提供配置信 息。

### 适用于日本的注意事项

この装置は、クラスB情報技術装置です。この装置は、家庭環 境で使用することを目的としていますが、この装置がラジオや テレビジョン受信機に近接して使用されると、受信障害を引き 起こすことがあります。取扱説明書に従って正しい取り扱いを して下さい。

**VCCLB** 

### 适用于韩国的注意事项

이 기기는 가정용(B급)으로 전자파적합등록을 한 기기로서 주 8급 기기 로 가정에서 사용하는 것을 목적으로 하며, 모든 지역에서 사 (가정용 방송통신기기) 용할 수 있습니다.

### 电源线配件要求

此显示器的电源具有自动线路变换 (Automatic Line Switching, ALS) 功能。此功能使得显示器可以在 100–120V 或 200–240V 之间的输入电压范围内操作。

随显示器一起提供的电源线配件(软电线或墙上插头)均符合设备购买国的使用要求。

如果您需要获得在其它国家使用的电源线,则应购买该国认可的电源线。

电源线必须适用于本产品并符合产品电气规格标签上标示的电压和电流值要求。电源线的电压和电流 额定值必须大于产品上所标示的电压和电流额定值。此外,电线的截面面积必须大于 0.75 平方毫米或 18AWG,而电源线的长度必须在 6 英尺 (约 1.8 米) 与 12 英尺 (约 3.6 米) 之间。如果您对使用 的电源线类型有任何疑问,请联系 HP 的授权服务提供商。

电源线应当稳妥布局,以免被踩到或受到其他物体挤压。应特别注意插头、电气插座以及电源线与本产 品的连接点。

#### 适用于日本的电源线要求

当在日本使用时,只能使用随本产品一起收到的电源线。

注意: 不要将随本产品一起收到的电源线用于其他任何产品。

## <span id="page-44-0"></span>产品环境注意事项

### 废弃物品的处理

该 HP 产品的 LCD 显示器荧光灯管中包含汞, 当显示器达到其使用寿命之后, 将其丢弃之前可能需要 进行特殊处理。

出于保护环境的考虑,需按照规定处理这些物品。有关处理和回收的信息,请与您当地的权威机构联 系,或者与电子工业联合会 (Electronic Industries Alliance, EIA) [\(http://www.eiae.org\)](http://www.eiae.org) 联系。

日常处理废旧器件的注意事项(适用于欧盟)

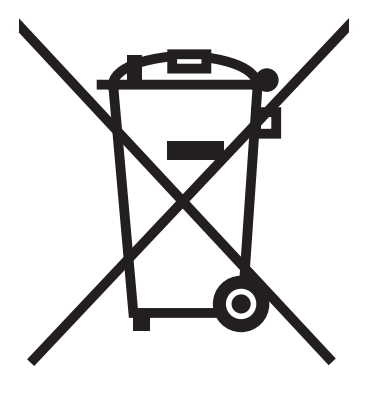

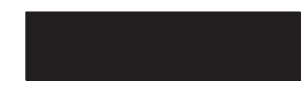

产品或包装上带有此标志表明不能将此废弃物品与生活垃圾一同丢弃。您有责任将该废弃物品转交至 回收废弃电气设备和电子器件的指定地点。单独回收处理这些废弃的器件将有助于保护自然环境,同时 也是一种保护人类健康和环境的处理方式。有关将这些废旧器件丢弃到哪里以便回收利用的信息,请联 系当地的办事机构、日常垃圾处理服务机构或购买产品的机构。

### 化学物质

HP 致力于根据需要为客户提供产品中化学物质的信息,以遵从法律法规的要求,例如 REACH(欧洲 议会和欧洲理事会颁布的第 1907/2006 号条例)。本产品的化学信息报告位于:[http://www.hp.com/go/](http://www.hp.com/go/reach) [reach](http://www.hp.com/go/reach)。

### **HP** 回收办法

HP 倡导客户回收使用过的电子硬件、HP 原始打印墨盒和充电电池。有关回收项目的更多信息,请访 问:<http://www.hp.com/recycle>。

### 有害物质的限制 **(RoHS)**

由 2005 年 JIS C 0950 规范定义的适用于日本的法规要求声明:对于自 2006 年 7 月 1 日之后销 售的特定类型的电子产品,其制造商应提供产品的材质内容声明。要查看本产品的 JIS C 0950 材质声 明, 请访问: <http://www.hp.com/go/jisc0950>。

<span id="page-45-0"></span>2008年、日本における製品含有表示方法、JISC0950が公示されました。製 造事業者は、2006年7月1日以降に販売される雷気·雷子機器の特定化学 物質の含有につきまして情報提供を義務付けられました。製品の部材表示 につきましては、www.hp.com/go/jisc0950を参照してください。

### 有毒有害物质/元素的名称及含量表

#### 根据中国

《电子信息产品污染控制管理办法》

#### 液晶显示器

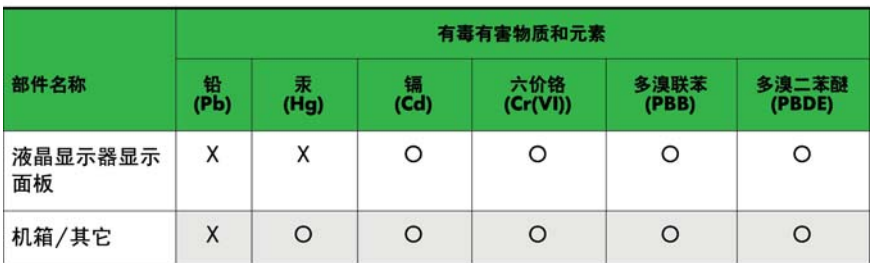

#### CRT 显示器

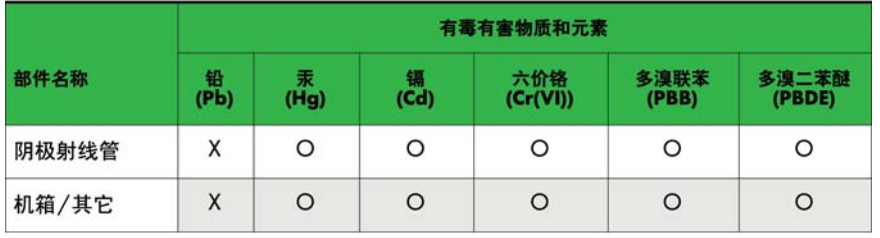

O: 表示该有毒或有害物质在该部件所有均质材料中的含量均在 SJ/T11363-2006标准规定的限量要求以下。

X: 表示该有毒或有害物质至少在该部件所用的某一均质材料中的含量超 出 SJ/T11363-2006标准规定的限量要求。

表中标有"X"的所有部件都符合欧盟 RoHS 法规 -- "欧洲议会和欧盟理 事会 2003年1月27日关于电子电器设备中限制使用某些有害物质的 2002/95/EC 号指令"。

注: 环保使用期限的参考标识取决于产品正常工作的温度和湿度等条件。

### 土耳其 **EEE** 法规

符合电子电气设备法规

EEE Yönetmeliğine Uygundur